Yahoo! Bubbles A Spatial Networking App

> Symbol Legend Discover Bubbles Interacting With a Bubble Creating a Bubble Bubbles Social Login, Global Setup and Other Features

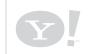

Project: Y! Bubbles

Page Title: Yahoo! Bubbles

Author(s): jkane@yahoo-inc.com

**Document Name:** bubbles-ixd-ios-final-v1\_7\_1.graffle

### Chapters

Date: Wed Jul 04 2012 Document Version: 0.x.x

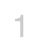

AHOO! CONFIDENTIAL

## Symbol Legend & Change Log

### Symbol Legend

| Symbol                  | Definition                 |
|-------------------------|----------------------------|
| Query                   | Query                      |
| Something<br>happening? | Conditional                |
| Page                    | Page                       |
| [ Input ]               | Input Field                |
| Picker                  | Picker                     |
| Bution                  | Button                     |
| Button                  | Button (default)           |
| on/off                  | Switch                     |
| new!                    | New Instance/Instantiation |
| Deleted                 | Deleted/Removed            |
| <b>P</b>                | Тар                        |
| Jh. Ch.                 | Swipe                      |
|                         | Timer                      |

### Change Log

| Version | Description of Change                                                                                                    |
|---------|----------------------------------------------------------------------------------------------------|
| 1.0     | None - initial version                                                                                                    |
| 1.1     | <ul> <li>Added Change Log.</li> <li>Fixed error in Legend.</li> <li>Added List View and Map View linka</li> <li>Added Bump counter/notification on</li> <li>Added Admin View of (s20), so that</li> <li>Outlined Bubble Image Logic.</li> <li>Added s56.</li> <li>Many simple copy changes.</li> </ul>                                                                                                    |
| 1.2     | <ul> <li>Fixed "Login, global, etc" landing pa</li> <li>More minor fixes.</li> <li>Fixed tab bar issue inconsistency at</li> </ul>                                                                                                    |
| 1.3     | <ul> <li>Fixed 3.6 field name (changed to re</li> <li>Added Edit Bubble Screen(s25).</li> <li>Added Category as required field to</li> <li>Removed Category from New Bubb</li> <li>Added "No Results" scenario for Se</li> <li>Added rules for bubble creation at ti</li> <li>Added in Bubble Feature Matrix on</li> </ul>                                                                                                    |
| 1.4/1.5 | <ul> <li>Removed the "none" category select</li> <li>Added start date/time and end date.</li> <li>Changed copy on the Bubble Detail</li> <li>Changed the copy on the "remove p</li> <li>Changed location from 'current city'</li> <li>Changed label on (s40) user profile</li> <li>Put Location field in the bubble seat</li> <li>Changed timeline slider to buttons of</li> <li>Added error message for no data in</li> <li>Changed s20 to "delete bubble", from</li> <li>Removed Editable Bubble s25.</li> <li>Changed copy on s23 flag and s23</li> <li>Added Gender field to profile screer</li> <li>Removed s21. Out of scope and new</li> <li>Added "empty bubble" state.</li> <li>Added "uploading" messaging to s22</li> <li>Changed "bump" to "Bubble Up".</li> <li>Clarified logic with delete button.</li> <li>Created Feedback screen with subre</li> <li>Created "Sorry this isn't avail in you</li> <li>Modal messaging notification/moda</li> <li>My Bubbles now has bubbles creation</li> <li>Defined terminology around "Just m</li> <li>Added photo, post and comment up</li> <li>New Create flow with draw on map,</li> </ul> |
| 1.6     | Changed field defaults for s3     TODO Removed numbering of bubl                                                                                                    |

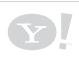

Project: Y! Bubbles

Page Title: Symbol Legend & Change Log

Author(s): jkane@yahoo-inc.com

**Document Name:** bubbles-ixd-ios-final-v1\_7\_1.graffle

#### je

kage in Discover Flow. on Bubble Detail Screen (s20). at admin can edit bubble.

page.

and updated s56.

results).

to New Bubble(s30). oble - More Options (s31). Search Screen(s3). : time and next page in flow.

n Bubble Detail Logic page.

ection in the filter screen (s4).

te/time to the bubble detail view (s20).

ail (not-logged-in-state - s20) nag screen.

e post" nag screen on the remove post feature (s23).

y' ("Sunnyvale") to "Current Location" on New Bubble (s30).

le screen from "Block" to "Ignore".

arch screen.

s on s4.

in search query. rom "edit bubble".

3 remove post.

en on s42. (can we get from facebook?)

needs more thought.

s1b - calendar (integration/remind me/etc?)

g messaging for popped bubbles.

22.

bmission rules. bur area yet" screen/messaging. Jal for 1:1 messages - username and last bubble together in. ated, **bubbles checked in to.** now", "a minute ago", etc. D - admin) upload error screens (22.14, 22.15, 22.16) up, new location, category selector, etc.

bbles on s1 and s2

## **Discover Bubbles - Overview** First Launch, Browse and Search

Discover Bubbles Flow s1 - Map View Screen s2 - List View Screen s3 & s4 - Search Filter Screen s3 - Search Filter Screen("No results" scenario) Search Interaction Flow

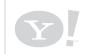

Project: Y! Bubbles

Page Title: Discover Bubbles - Overview

Author(s): jkane@yahoo-inc.com

**Document Name:** bubbles-ixd-ios-final-v1\_7\_1.graffle

#### **Overview**

YAHOO! CONFIDENTIAL

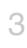

### **Discover Bubbles - Discover Flow**

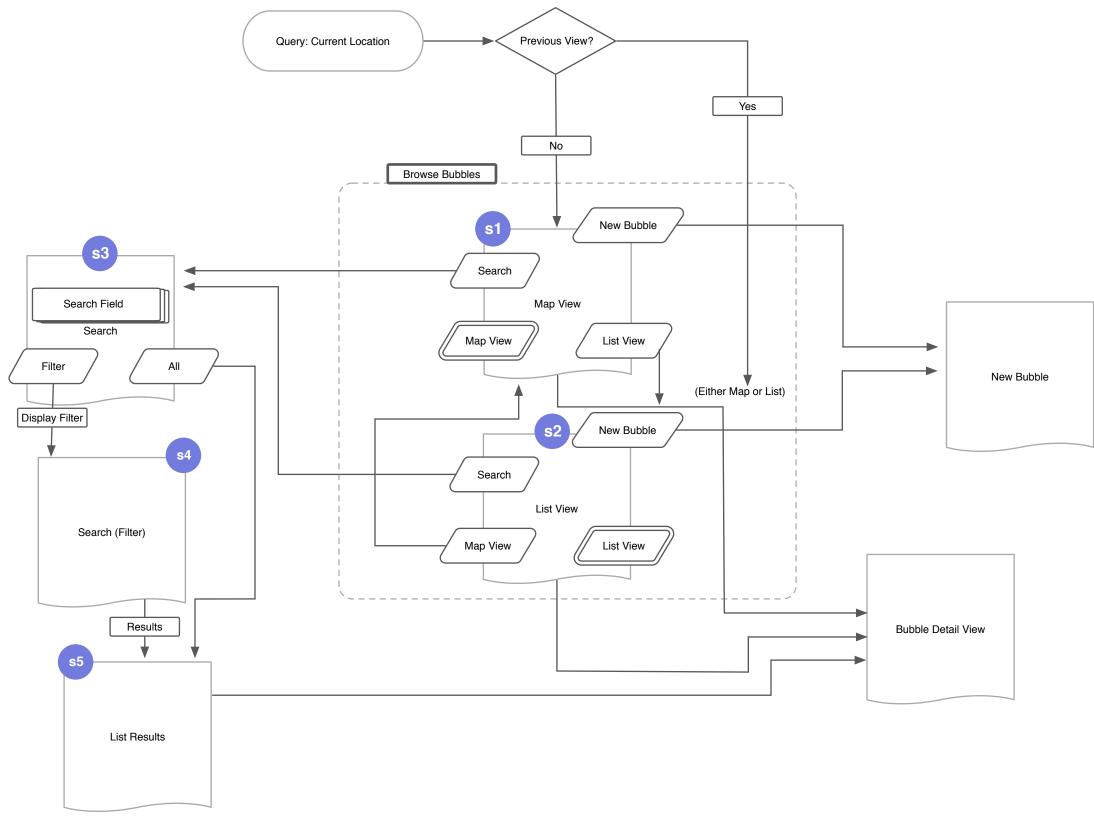

| Project: Y! Bubbles                          | Author(s): jkane@yahoo-inc.com                      |
|----------------------------------------------|-----------------------------------------------------|
| Page Title: Discover Bubbles - Discover Flow | Document Name: bubbles-ixd-ios-final-v1_7_1.graffle |

| Date: Wed Jul 04 2012   |  |
|-------------------------|--|
| Document Version: 0.x.x |  |

## s1 - Map View Screen

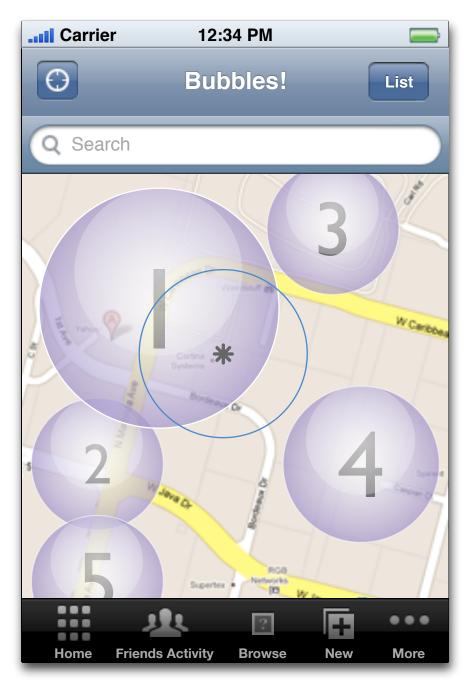

**Map View** 

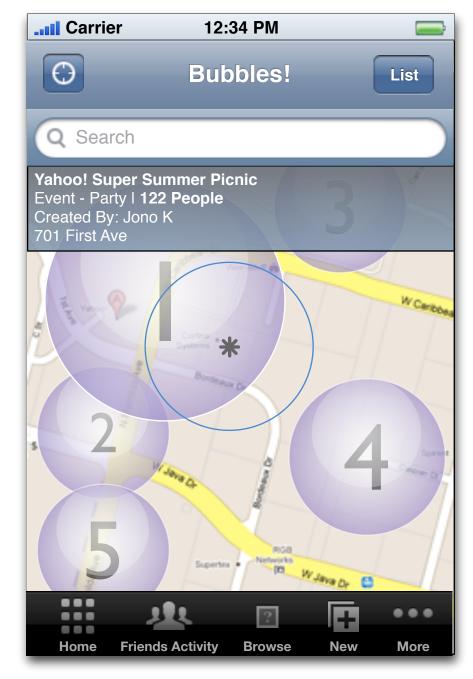

Map View - Highlighted Bubble

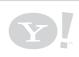

Project: Y! Bubbles

Page Title: s1 - Map View Screen

AHOO! CONFIDENTIAL

Date: Wed Jul 04 2012 Document Version: 0.x.x 5

### s2 - List View Screen

| <b></b> Carrier                                                    | 12:3              | 4 PM             |               | <b></b>     |
|--------------------------------------------------------------------|-------------------|------------------|---------------|-------------|
| Θ                                                                  | Browse            | Bubbles          |               | lap         |
| Filter Q                                                           | Search            |                  | Ca            | ncel        |
| Looking for bul<br>Sorted By:                                      | obles that are: e | ducation, active | e, future     |             |
| Active                                                             | Archived          | Future           | Му            |             |
|                                                                    |                   |                  |               |             |
| Yahoo! Super<br>Event - Party<br>Created By: Bu<br>701 First Ave - | ıbbs              | nic              | 122<br>People |             |
| <b>Lockheed Ma</b><br>Event<br>Created By: Mi<br>33 Lockheed M     | chael M           |                  | 13<br>People  | ~           |
| Weird Stuff Me<br>Shopping<br>Created By: Jo<br>384 West Caril     | no K              | Oft away         | 54<br>People  | <b>&gt;</b> |
| Korean BBQ T<br>Streetfood<br>Created By: Sa                       |                   |                  | Future        | ] >         |
|                                                                    | 111               | ?                | •             | ••          |
| Home Fri                                                           | ends Activity     | Browse I         | New M         | ore         |

**List View** 

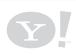

Page Title: s2 - List View Screen

**Document Name:** bubbles-ixd-ios-final-v1\_7\_1.graffle

Date: Wed Jul 04 2012 Document Version: 0.x.x YAHOO! CONFIDENTIA

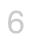

## s3 & s4 - Search Filter Screen

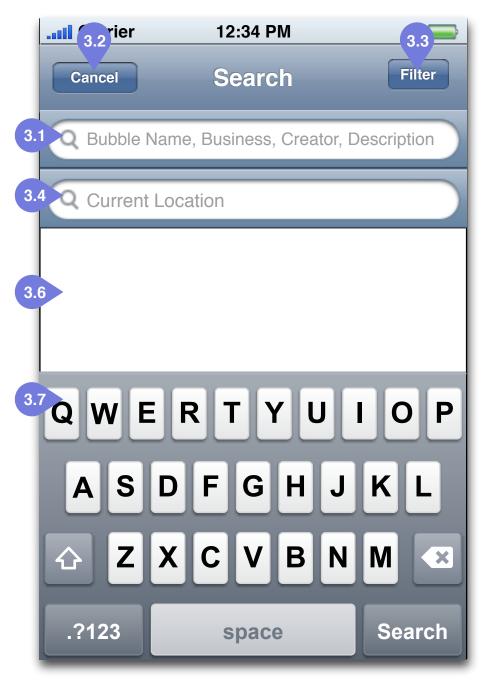

s3 - Search Screen

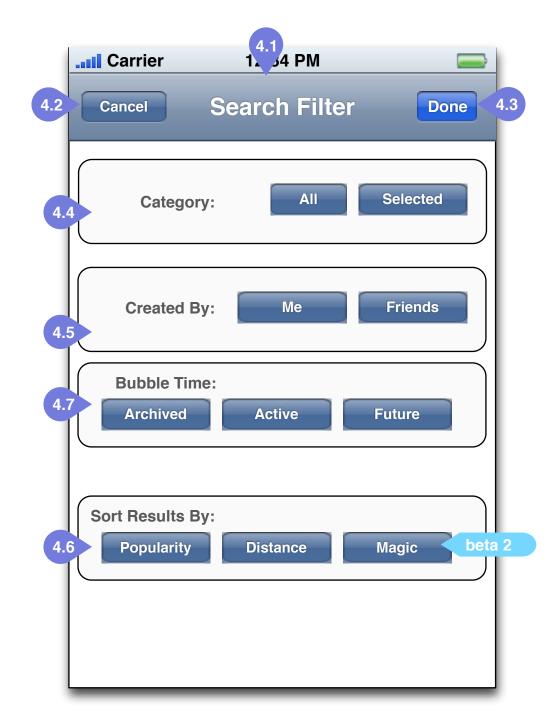

### s4 - Search Filter

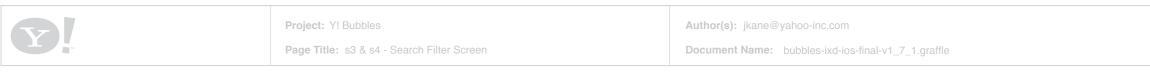

• **3.1 Search Field** - Field transitions from 1.4 to 3.1 upon user focus on field. User enters search criteria - Bubble name, creator and location are all searched for relevant results.

• **3.2 Cancel Button** - Takes the user back to previous screen.

• **3.3 Filter Button** - Displays Search Filter screen (s4).

• **3.4 Location Field** - Allows user to input the location for the search item.

• 3.6 Results Display

- 3.7 Native Keyboard tray Search CTA.
- 4.1 Search Filter Title

• **4.2 Cancel Button** - Returns user to previous Search screen.

• 4.3 Done - Submit CTA.

• **4.4 Category filter -** "all" turns on all categories, "none" selects none and "selected" allows the user to custom-select categories from the list of 24.

• **4.5 Created By filter** - filters the results of who created the bubbles

• **4.6 Sort Results By -** Determines the way the results are displayed. Default and search results are by "Distance".

• **4.7 Timeline filter -** Draggable points to determine search criteria timeline.

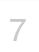

## s3 - No Results

| Carrier                         | 12:34 PM                          |                                |                                                                                   |
|---------------------------------|-----------------------------------|--------------------------------|-----------------------------------------------------------------------------------|
| Q Search Place                  | e or Bubble                       | Cancel Filter                  |                                                                                   |
| All                             |                                   | Filtered                       |                                                                                   |
| 3.8 Sorry, there a search but y | re no results t<br>you can create | hat match your<br>a New Bubble | 3.9 Oh noes! We can't seem to connect to the internet. Please try again in a bit. |
| QWEF                            | RTYI                              | JIOP                           |                                                                                   |
| ASD                             | FGH                               | JKL                            |                                                                                   |
| ☆ Z X                           | CVB                               |                                |                                                                                   |
| .?123                           | space                             | Search                         |                                                                                   |

s3 - Search Screen (results)

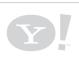

Project: Y! Bubbles

Page Title: s3 - No Results

• **3.8 "No Results" Message** - Messaging to let the user know there are Ø results.

• **3.9 New Bubble Button** - Takes the user back to the New Bubble Flow(s30).

• **3.10 "No Data" error message** -Messaging to tell the user there is no data.

> Date: Wed Jul 04 2012 Document Version: 0.x.x

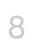

HOO! CONFIDENTIAL

### **Discover Bubbles - Search Interaction**

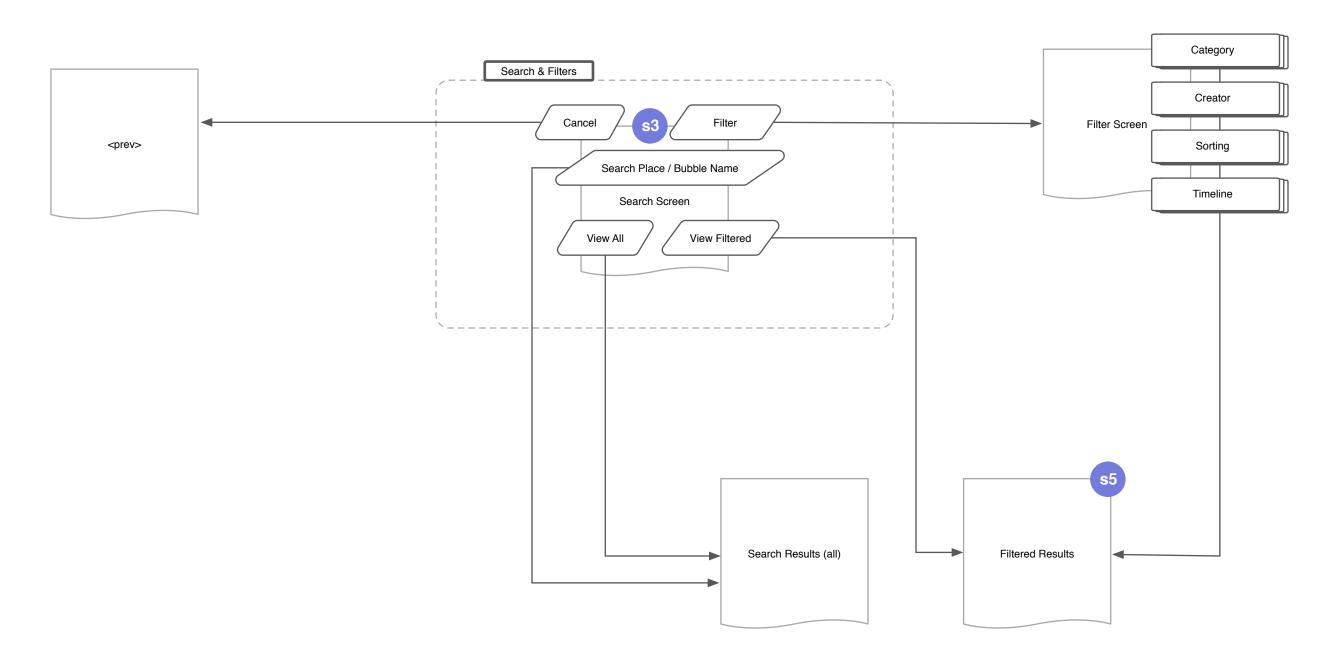

| Project: Y! Bubbles                               | Author(s): jkane@yahoo-inc.com                      |
|---------------------------------------------------|-----------------------------------------------------|
| Page Title: Discover Bubbles - Search Interaction | Document Name: bubbles-ixd-ios-final-v1_7_1.graffle |
|                                                   |                                                     |

| Date: Wed Jul 04 2012   |  |
|-------------------------|--|
| Document Version: 0.x.x |  |

**Interacting With a Bubble - Overview** Bubble Detail, Posting, Checking In and Commenting

> **Bubble Detail Permissions Display Bubble Detail Flow Bubble Detail Terminology** s20 - Pull to Refresh s20 - Bubble Detail View - Admin **Bubble Post Logic** Sharing Functions Logic s22 - Bubble Detail View - Post Post Detail Logic s23 - Bubble Post Detail s23 - Bubble Post Detail (photo) s24 - Bubble Post Comment s23 - Bubble Post Bump s23 - Bubble Post Flag s23 - Bubble Post Remove

s20 - Bubble Detail View (logged in) s20 - Bubble Detail View - Check In s22 -Bubble Detail View - Post Photo s22 -Bubble Detail View - Post Error

s20 - Bubble Detail View (logged out) s20 - Bubble Detail View Post Swipe Function s20 - Bubble Detail View Empty Bubble s22 -Bubble Detail View - Post Photo (2)

| Project: Y! Bubbles                              | Author(s): jkane@yahoo-inc.com                      |
|--------------------------------------------------|-----------------------------------------------------|
| Page Title: Interacting With a Bubble - Overview | Document Name: bubbles-ixd-ios-final-v1_7_1.graffle |
|                                                  |                                                     |

#### **Overview**

Document Version: 0.x.x

## **Bubble Detail Permissions Display**

|         | Listed                                        | Unlisted                                                                                                    |
|---------|-----------------------------------------------|----------------------------------------------------------------------------------------------------|
| Public  | (default) Always viewable to any users.       | xx NA xx                                                                                                    |
| Private | Option to join, user must request invitation. | A user can request an invitation to<br>join, but must manually enter name?<br>or the bubble-creator just invites? |

| Listed   | A listed bubble is a bubble that is shown to anyone using the app.     |
|----------|------------------------------------------------------------------------|
| Unlisted | An unlisted bubble is hidden from the public view.                     |
| Public   | If a bubble is Public, anyone can join in.                             |
| Private  | If a bubble is Private, the user must request an invite to the bubble. |

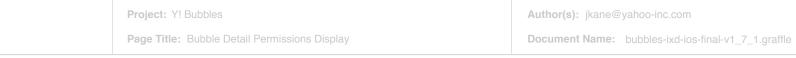

| )<br>?? |  |
|---------|--|
|         |  |
|         |  |

| Date: | Wed Jul 04 2012     |  |
|-------|---------------------|--|
| Docur | nent Version: 0.x.x |  |

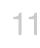

## Interacting with a Bubble - Bubble Detail Flow

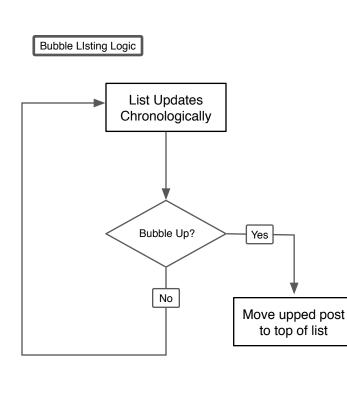

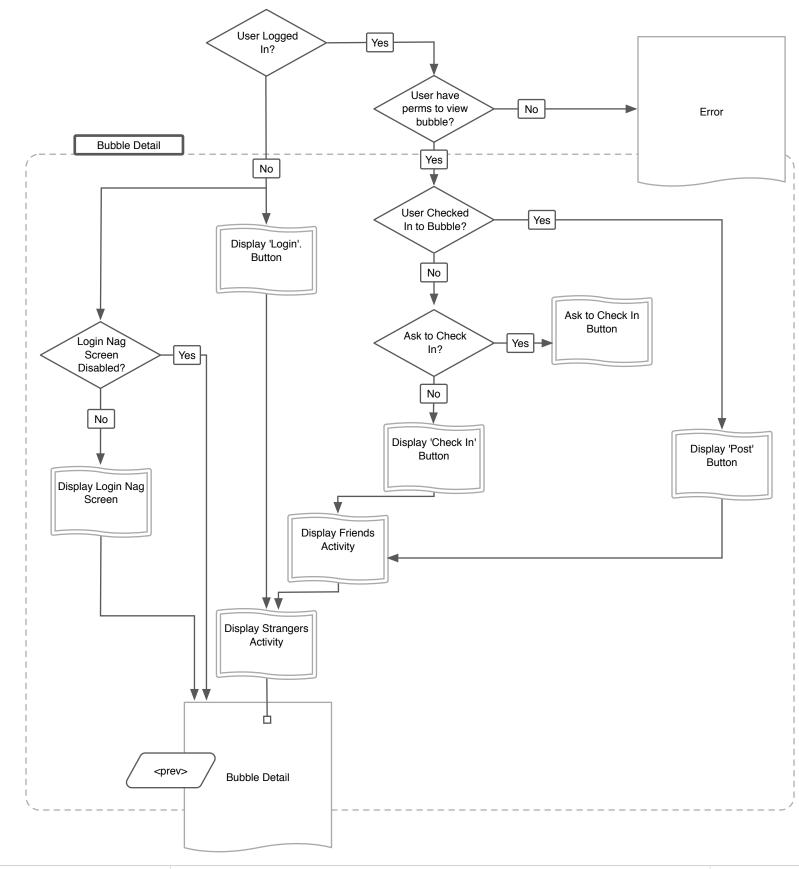

| Project: Y! Bubbles                                        | Author(s): jkane@yahoo-inc.com                      |
|------------------------------------------------------------|-----------------------------------------------------|
| Page Title: Interacting with a Bubble - Bubble Detail Flow | Document Name: bubbles-ixd-ios-final-v1_7_1.graffle |

Date: Wed Jul 04 2012 Document Version: 0.x.x YAHOO! CONFIDENTIA

## s20 - Bubble Detail View Screen (logged out)

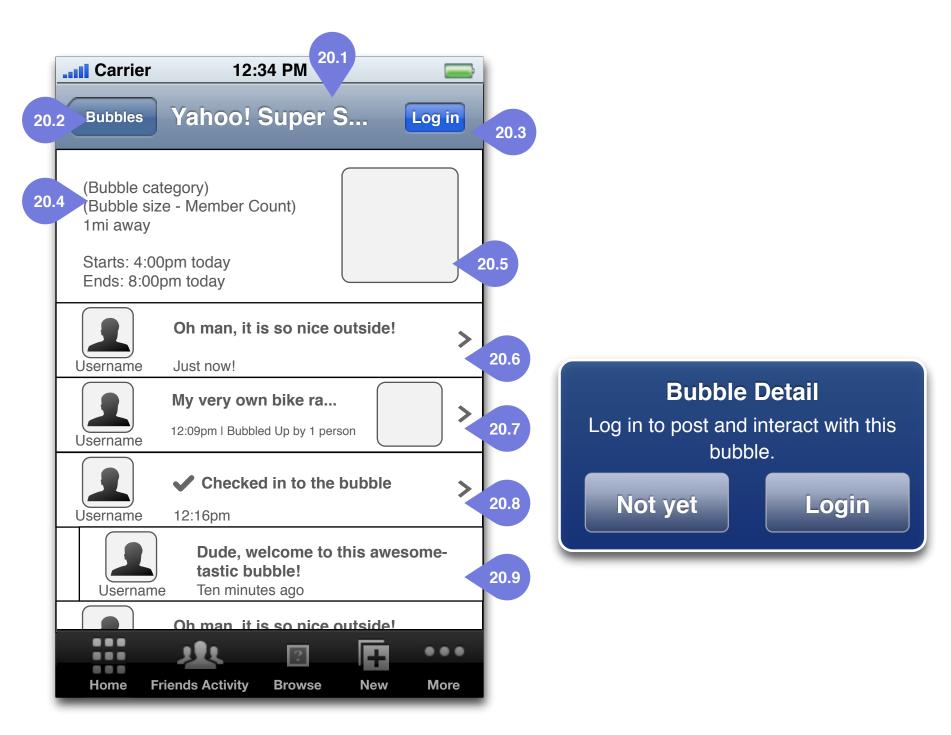

### Not Logged In [s20]

## Not Logged In (nag)

Y

Project: Y! Bubbles

Page Title: s20 - Bubble Detail View Screen (logged out)

Author(s): jkane@yahoo-inc.com

Document Name: bubbles-ixd-ios-final-v1\_7\_1.graffle

#### • 20.1 Bubble Title - Title of current bubble.

• 20.2 Back to Bubbles - Back to browsing bubbles in the previous views.

• 20.3 Log in Button - Log in to this bubble.

• 20.4 Bubble Metadata - Metadata including the Bubble Category, How many people are in the bubble, distance from device. Includes start and end time.

• **20.5 Bubble Primary image** - Tappable primary image which represents the bubble.

• 20.6 (text) Post - A standard text post.

• 20.7 (image) Post - A standard image post.

• 20.8 Check in notifier post- A notifier to lef people know <%username%> has checked in to the bubble.

• **20.9 Comment** - A comment which belongs to the checkin notifier post.

Date: Wed Jul 04 2012

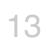

Document Version: 0.x.x

## s20 - Bubble Detail View Screen (logged In)

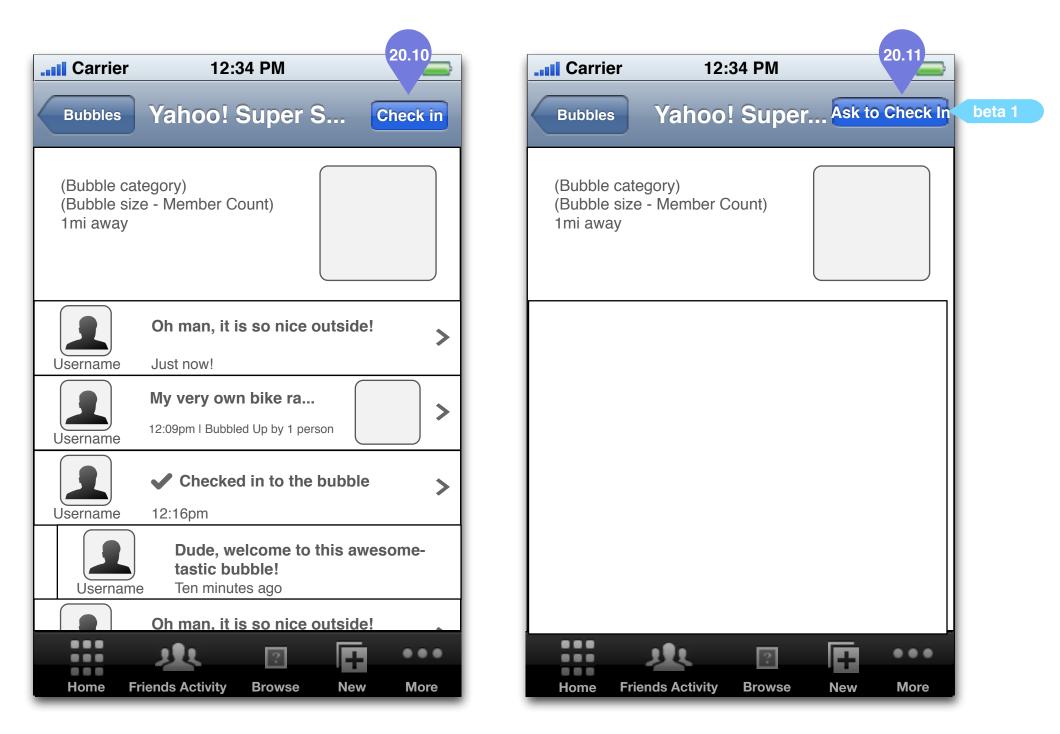

Logged In Bubble Detail [s20]

Logged In Bubble Detail (private bubble)[s20]

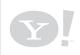

Project: Y! Bubbles

**Page Title:** s20 - Bubble Detail View Screen (logged In)

Author(s): jkane@yahoo-inc.com

**Document Name:** bubbles-ixd-ios-final-v1\_7\_1.graffle

• 20.10 Check in Button - Once logged in, the log in button now becomes a 'check in' button.

• 20.11 Ask to Check In Button - If the bubble is a private bubble, before a user can check in, s/he must Ask to Check In.

Date: Wed Jul 04 2012 Document Version: 0.x.x

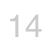

YAHOO! CONFIDENTIAL

## **Bubble Detail View Terminology**

| Сору             | Rules                                        |  |
|------------------|----------------------------------------------|--|
| Just Now         | $\leq$ 5 minutes of the post or comment.     |  |
| Five Minutes Ago | within 5-10 minutes of the post or comment.  |  |
| Ten Minutes Ago  | within 10-15 minutes of the post or comment. |  |
| <%time%>         | > 15 minutes of the post or comment.         |  |

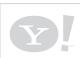

Page Title: Bubble Detail View Terminology

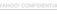

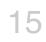

## s20 - Pull To Refresh

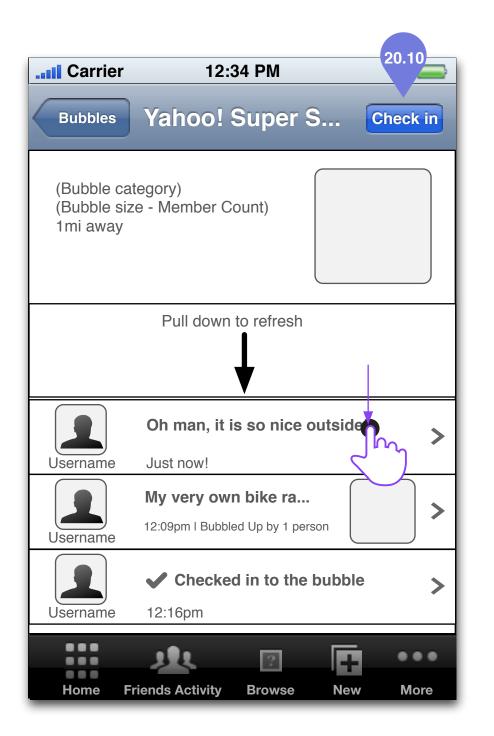

Logged In Bubble Detail [s20]

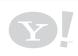

Project: Y! Bubbles

Page Title: s20 - Pull To Refresh

• 20.10 Check in Button - Once logged in, the log in button now becomes a 'check in' button.

• 20.11 Ask to Check In Button - If the bubble is a private bubble, before a user can check in, s/he must Ask to Check In.

> Date: Wed Jul 04 2012 Document Version: 0.x.x

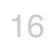

AHOO! CONFIDENTIAL

## s20 - Bubble Detail View Screen - Check In

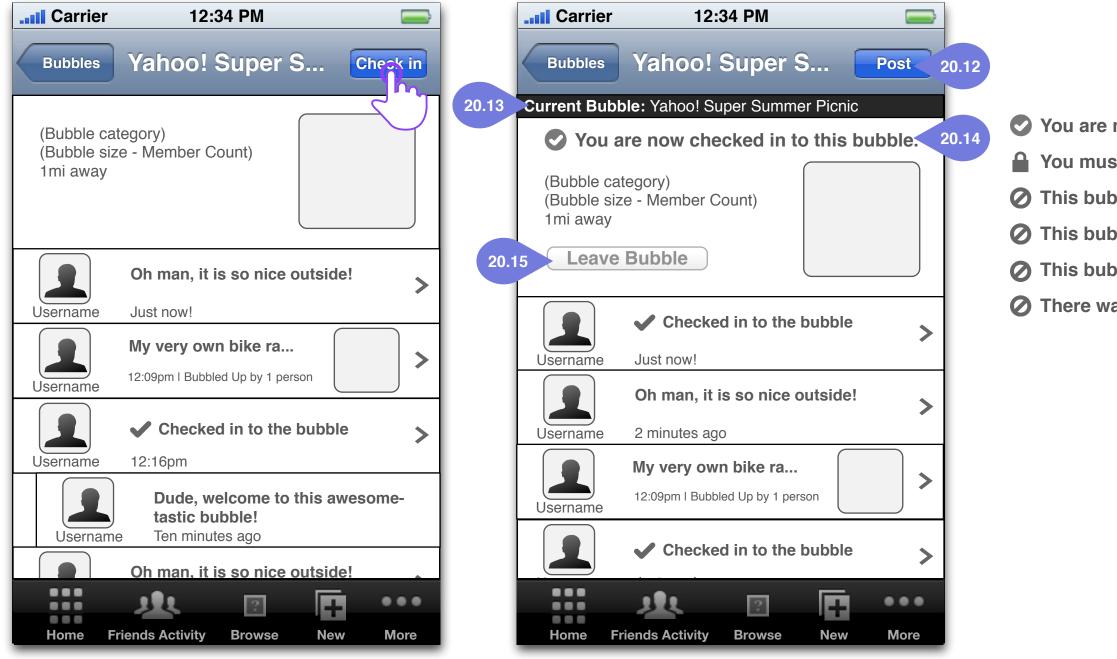

#### Logged In Bubble Detail [s20] Tap: Check in

### **Checked in to Bubble [s20]**

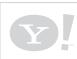

Project: Y! Bubbles

Page Title: s20 - Bubble Detail View Screen - Check In

Author(s): jkane@yahoo-inc.com
Document Name: bubbles-ixd-ios-final-v1\_7\_1.graffle

You are now checked in to this bubble.

You must Ask to Check In to this bubble.

**⊘** This bubble is not yet active. Check back at \_\_\_\_.

This bubble has been archived. View Bubble

This bubble is currently full. Create a New Bubble

**⊘** There was an error. Please try again.

• 20.12 Post Button - Check In Button changes to Post Button once user has checked in to the bubble. Post Button takes the user to s22.

• 20.13 Current Bubble - Displays the bubble that user is currently checked in to. This object remains active in the app as long as user is checked in to active bubble

• 20.14 Check In Messaging - Dynamic messaging that informs user of status of check in.

• 20.15 Leave Bubble SCTA - Leave bubble secondary call to action button.

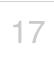

## s20 - Bubble Detail View Screen - Post Function on Swipe

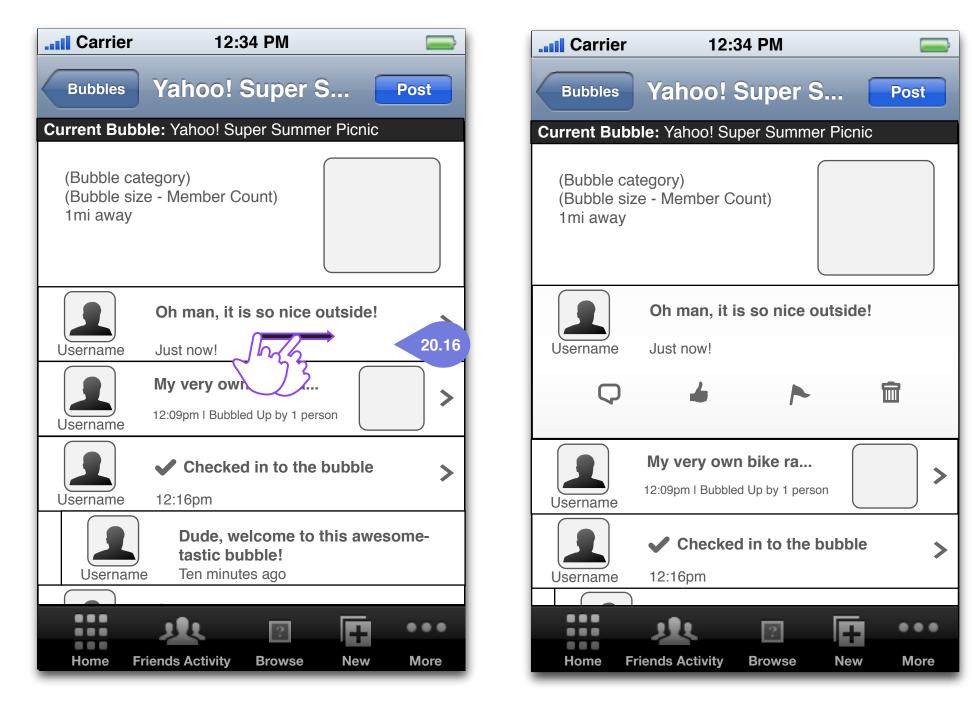

#### Logged In Bubble Detail [s20] Swipe: Post Area

**Bubble Detail - Swipe Function [s20]** 

Project: Y! Bubbles

Page Title: s20 - Bubble Detail View Screen - Post Function on Swipe

Author(s): jkane@yahoo-inc.com

**Document Name:** bubbles-ixd-ios-final-v1\_7\_1.graffle

beta 2

· 20.16 Post Function Swipe Area - The horizontal area in a post (text) 20.6, post (image) 20.7, checkin notifier 20.8, which gives the user quick access to downline features.

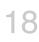

## s20 - Bubble Detail View Screen - Admin View

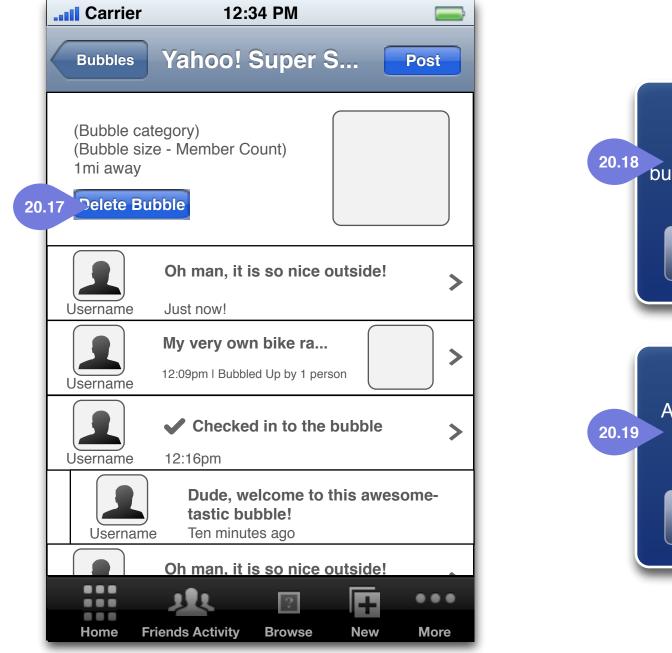

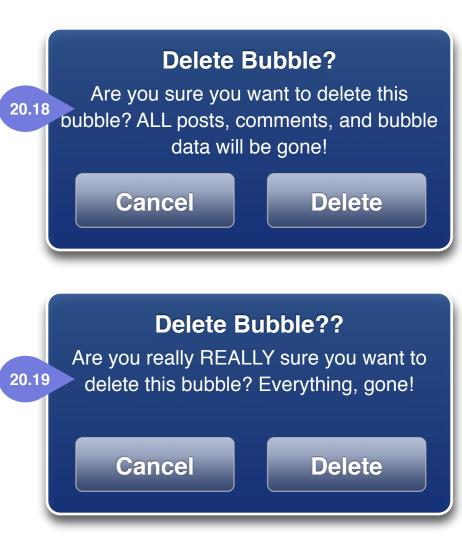

Logged In Bubble Detail [s20] Admin View

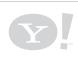

Project: Y! Bubbles

Page Title: s20 - Bubble Detail View Screen - Admin View

Author(s): jkane@yahoo-inc.com

**Document Name:** bubbles-ixd-ios-final-v1\_7\_1.graffle

• 20.17 Delete Bubble Button - Only displayed if the Bubble Author is viewing the bubble. Allows the author to delete the bubble. Once bubble has been deleted, all people checked in will get a notification that it's been deleted.

• 20.18 Delete Bubble Prompt (a) -Displayed when the bubble creator tries to delete the bubble.

• 20.19 Delete Bubble Prompt (b) - A secondary dialogue triggered after the user taps "Delete" on 20.19a.

Date: Wed Jul 04 2012 Document Version: 0.x.x

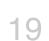

YAHOO! CONFIDENTIAL

## s20 - Bubble Detail View Screen - Empty Bubble

| Carrie                                                                               | r 12:                             | 34 PM  |        |      |
|--------------------------------------------------------------------------------------|-----------------------------------|--------|--------|------|
| Bubbles                                                                              | Yahoo!                            | Super  | S      | Post |
|                                                                                      | category)<br>size - Member C<br>y | Count) |        |      |
| There's no action in this bubble yet! Change that and <b>Post</b> something AWESOME! |                                   |        |        |      |
| Username 12:16pm                                                                     |                                   |        |        |      |
|                                                                                      |                                   |        |        |      |
|                                                                                      |                                   | ?      | Q      |      |
| Home                                                                                 | Friends Activity                  | Browse | Search | More |

## Logged In Bubble Detail [s20] Admin View

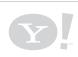

Project: Y! Bubbles

Page Title: s20 - Bubble Detail View Screen - Empty Bubble

Author(s): jkane@yahoo-inc.com

**Document Name:** bubbles-ixd-ios-final-v1\_7\_1.graffle

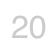

## **Bubble Post Logic**

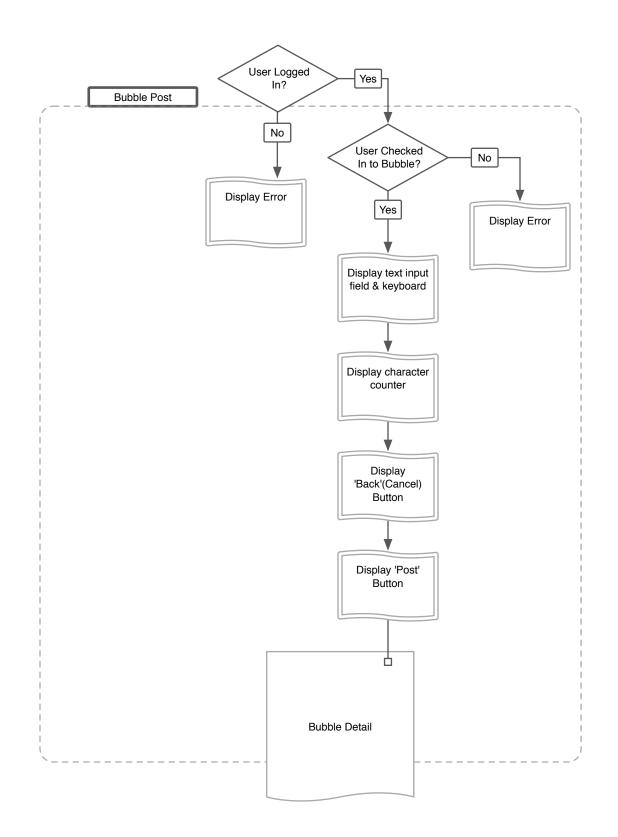

| Project: Y! Bubbles           | Author(s): jkane@yahoo-inc.com                             |
|-------------------------------|------------------------------------------------------------|
| Page Title: Bubble Post Logic | <b>Document Name:</b> bubbles-ixd-ios-final-v1_7_1.graffle |

## **Sharing Functions Logic**

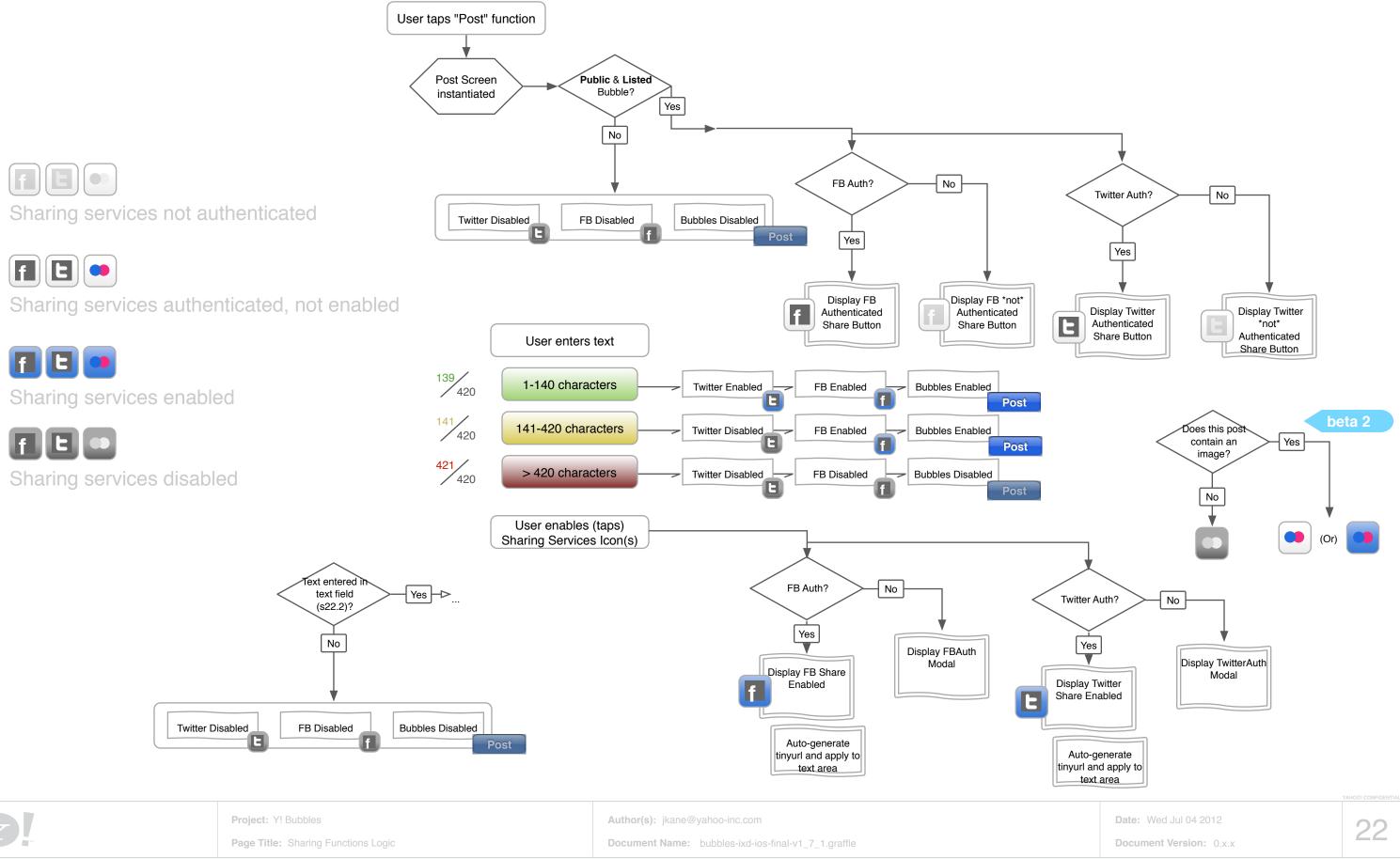

## s22 - Bubble Detail View Screen - Post

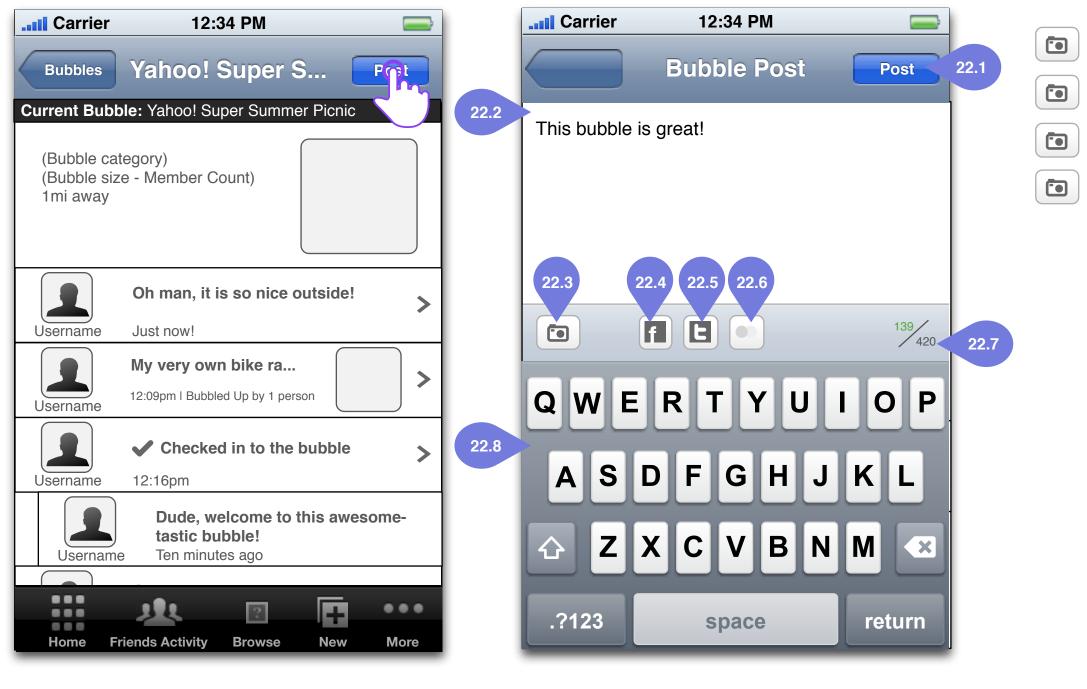

## Bubble Detail - Posting [s22]

Logged In Bubble Detail [s20] Tap: Post

Project: Y! Bubbles

Page Title: s22 - Bubble Detail View Screen - Post

Author(s): jkane@yahoo-inc.com

**Document Name:** bubbles-ixd-ios-final-v1\_7\_1.graffle

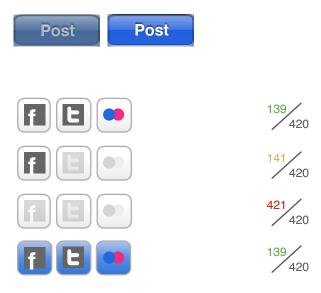

• 22.1 Post Button - Submit button for content to be posted. Disabled until text is entered

• **22.2 Text Field** - Field where input text is displayed.

• 22.3 Add Media Button - User taps this button to add media from the camera or library.

• 22.4 Share On Facebook Button - The user taps this to share content on Facebook.

• 22.5 Share On Twitter Button - The user taps this to share content on Twitter.

• 22.6 Share On Flickr Button - The user taps this to share content on Flickr.

• 22.7 Character Counter - Character counter changes display depending on how many characters are entered.

• **22.8 Keyboard** - Standard OS-native keyboard.

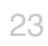

## s22 - Bubble Detail View Screen - Post Photo

| <b></b> Carrier                                                                                                    | 12:34 PM |            | ier 12:34 P  | М 🚍     |
|----------------------------------------------------------------------------------------------------|----------|------------|--------------|---------|
|                                                                                                    | Post     | Post       | Post         | Post    |
|                                                                                                    |          |            |              |         |
|                                                                                                    |          |            |              |         |
|                                                                                                    |          |            |              |         |
|                                                                                                    |          |            |              |         |
| (The second second seco |          | 139<br>420 | f e 💿        | 139/420 |
| QWE                                                                                                    | ERTYU    | ΙΟΡ        | 22.9         | 22.10   |
| AS                                                                                                    | DFGH、    | JKL        |              |         |
| 쇼 Z                                                                                                    | XCVB     |            | From Library | Та      |
| .?123                                                                                                    | space    | return     |              |         |

Bubble Post [s22] Tap: Add Media

### Bubble Post - Photo [s22] Tap: Take Photo

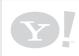

Project: Y! Bubbles

Page Title: s22 - Bubble Detail View Screen - Post Photo

Author(s): jkane@yahoo-inc.com

**Document Name:** bubbles-ixd-ios-final-v1\_7\_1.graffle

• **22.9 From Library Button** - Import media from library.

• 22.10 Take Photo Button - Take a photo using the OS-native camera API.

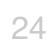

## s22 - Bubble Detail View Screen - Post Photo 2

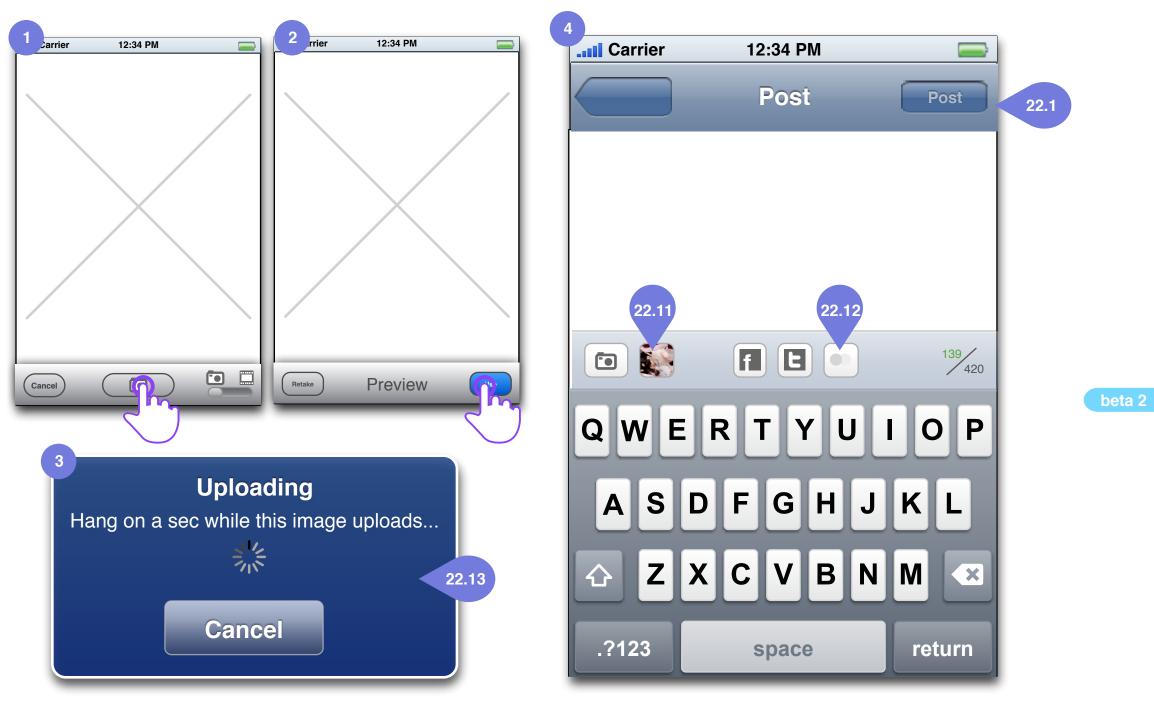

Bubble Post - Review Photo Tap: Use

**Bubble Post - Photo Post [s22]** 

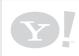

Project: Y! Bubbles

Page Title: s22 - Bubble Detail View Screen - Post Photo 2

Author(s): jkane@yahoo-inc.com

Document Name: bubbles-ixd-ios-final-v1\_7\_1.graffle

## • 22.1 Post Button - Disabled until text is entered (even when photo is added)

• 22.11 Mini Thumbnail of media - Tap to re-take photo.

• **22.12 Flickr** - Enabled once user enters text and has added media.

• 22.13 Uploading Dialog - Tells the user to wait while the image loads and gives the user the option to cancel the action.

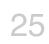

## s22 - Bubble Detail View Screen - Post error

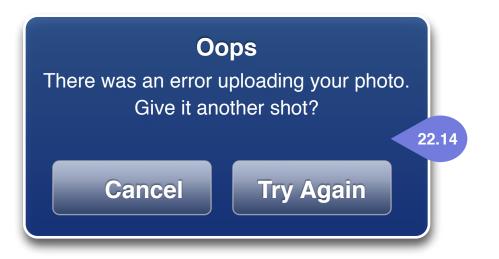

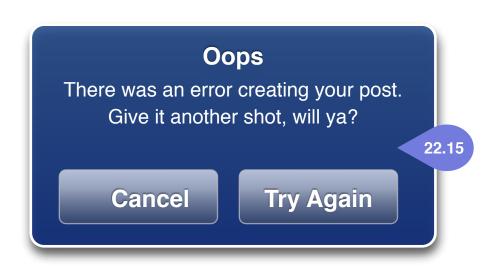

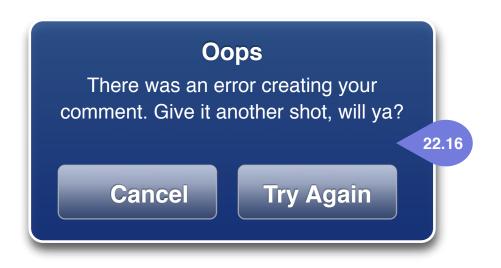

#### Bubble Post - Review Photo Tap: Use

**Bubble Post - Photo Post [s22]** 

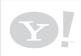

Project: Y! Bubbles

Page Title: s22 - Bubble Detail View Screen - Post error

Author(s): jkane@yahoo-inc.com

Document Name: bubbles-ixd-ios-final-v1\_7\_1.graffle

• **22.14 Photo Error Message** - Displayed when there is an error uploading the photo.

• **22.15 Post Error Message** - Displayed when there is an error creating the post.

• 22.16 Comment Error Message -Displayed when there is an error creating a comment.

YAHOO! CONFIDENTIA

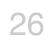

## **Post Detail Logic**

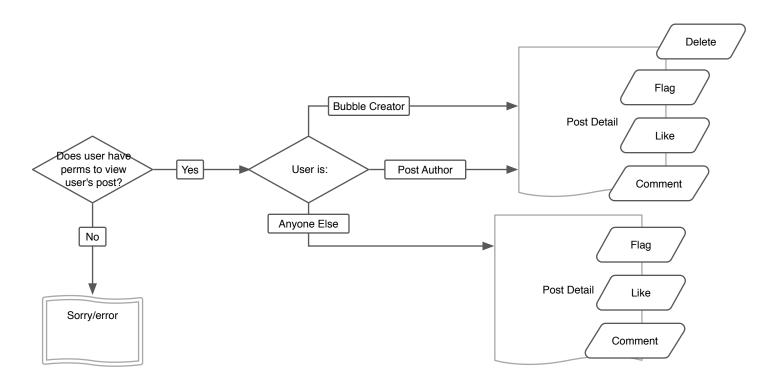

### **Bubble Feature Matrix**

|                | Popped/Archived | Active | Future  |
|----------------|-----------------|--------|---------|
| Check In       | Ν               | Y      | Ν       |
| Create Post    | Ν               | Y      | N       |
| Delete Post    | Y               | Y      | N       |
| Create Comment | N               | Y      | N       |
| Delete Comment | Y               | Y      | N       |
| Remove User    | Y               | Y      | N (n/a) |
| Leave Bubble   | Y               | Y      | N (n/a) |

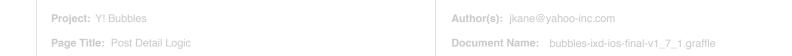

YAHOO! CONFIDENTIA

27

## s23 - Bubble Post Detail Screen

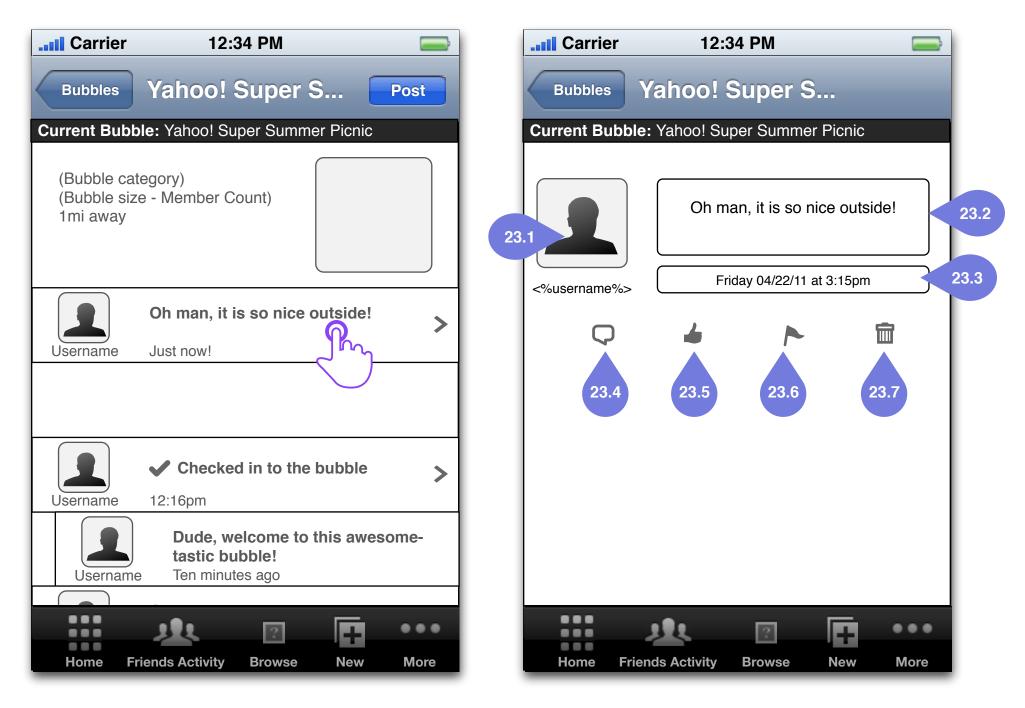

#### Logged In Bubble Detail [s20] Tap: Bubble Post

**Bubble Post Detail (text) [s23]** 

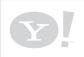

Project: Y! Bubbles

Page Title: s23 - Bubble Post Detail Screen

Author(s): jkane@yahoo-inc.com

Document Name: bubbles-ixd-ios-final-v1\_7\_1.graffle

• 23.1 User Profile Photo (and username) - Display's the post's author's profile photo and username. Tapping this goes to the user profile screen.

• **23.2 Post** - The post that was previously tapped on.

• 23.3 Timestamp - The time that the post was created.

• 23.4 Comment Button - Allows a user to leave a comment in relation to the post.

• 23.5 Bubble Up Button - This button bubbles up (rates up) this post.

• 23.6 Flag User Button - Allows anyone to flag the user of the post.

• 23.7 Delete Post Button - Only shows if: 1. It's the author's own post or 2. this screen is being viewed by the bubble's creator/ admin.

Date: Wed Jul 04 2012

28

Document Version: 0.x.x

## s23 - Bubble Post Detail Screen (photo)

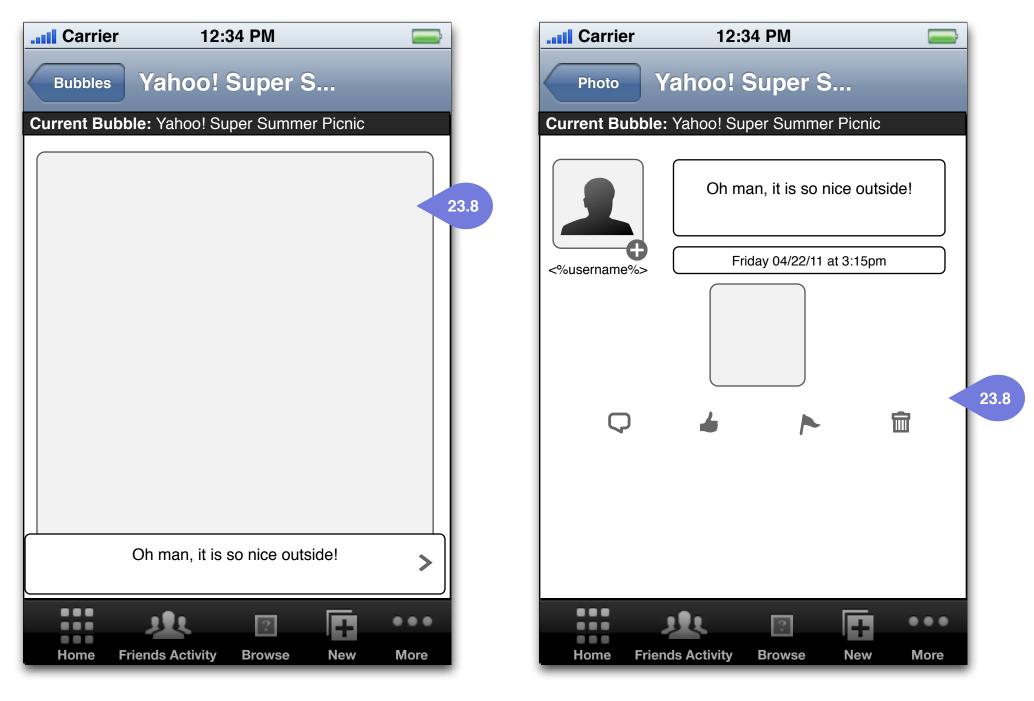

### Bubble Post Detail (image) [s23]

**Bubble Post Detail (image) [s23]** 

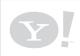

Project: Y! Bubbles

Page Title: s23 - Bubble Post Detail Screen (photo)

Author(s): jkane@yahoo-inc.com

Document Name: bubbles-ixd-ios-final-v1\_7\_1.graffle

• 23.8 Image Post- A large format representation of the image post.

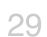

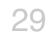

## s24 - Bubble Post Comment

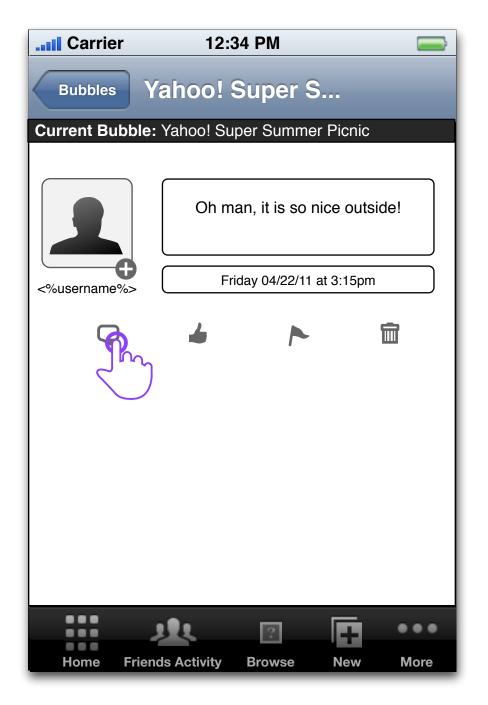

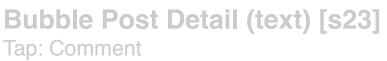

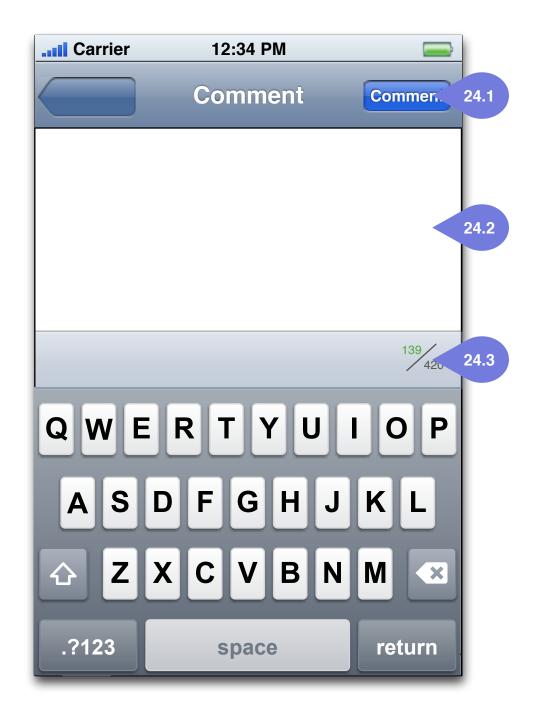

**Bubble Post Detail (text) - Comment [s24]** 

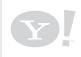

Project: Y! Bubbles

Page Title: s24 - Bubble Post Comment

Author(s): jkane@yahoo-inc.com

Document Name: bubbles-ixd-ios-final-v1\_7\_1.graffle

• 24.1 Comment Button - Enabled once text is entered, disabled if there's no text.

• 24.2 Comment Text Field - Text entry field for comments.

• 24.3 Simple Character Counter - A simple character counter that expires at 420 characters, but doesn't have the complex rules of the post version.

Date: Wed Jul 04 2012

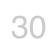

Document Version: 0.x.x

## s23 - Bubble Post Comment

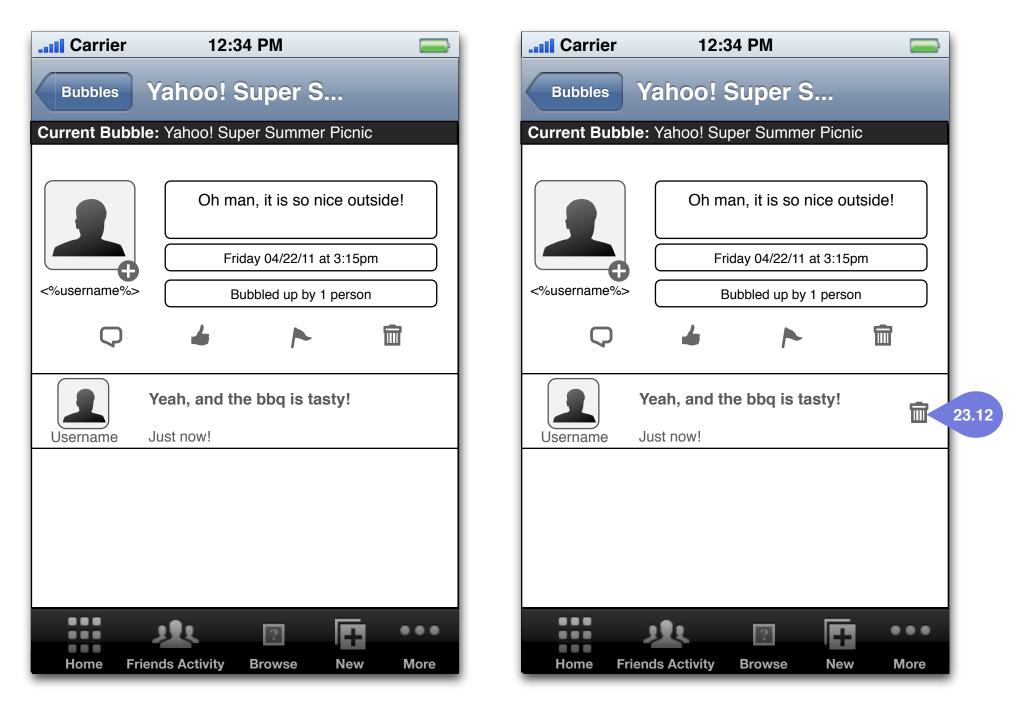

Bubble Post Detail (with comment) [s23] Bubble Post Detail (with comment - admin view) [s23]

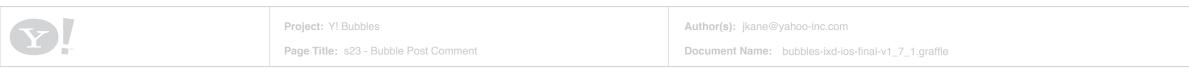

• 23.12 Admin Comment Delete - Only displayed if the comment's author or the admin is viewing. Author/admin has the ability to remove the comment.

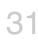

## s23 - Bubble Post Bump

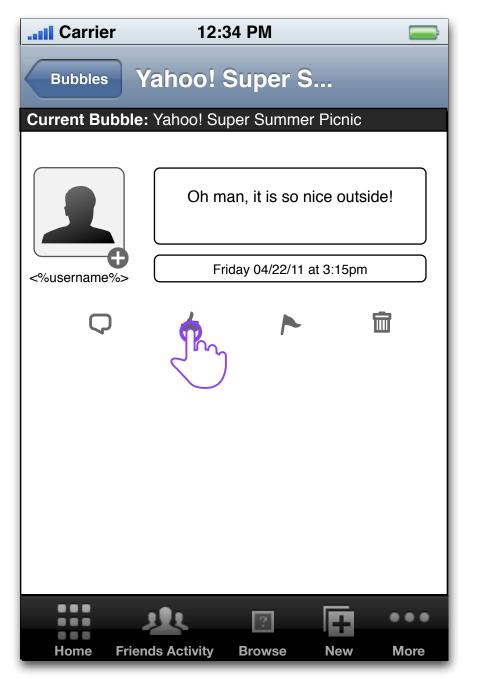

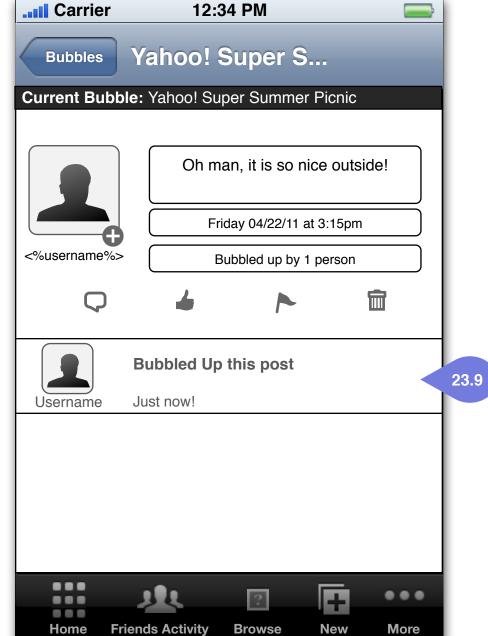

#### Bubble Post Detail (text) [s23] Tap: Bubble up

## **Bubble Post Detail - Bubble up [s23]**

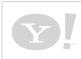

Project: Y! Bubbles

Page Title: s23 - Bubble Post Bump

Author(s): jkane@yahoo-inc.com

Document Name: bubbles-ixd-ios-final-v1\_7\_1.graffle

• 23.9 Post Bubbled Up - An update to show the Post Bubble Up by whomever bubble upped the post.

Date: Wed Jul 04 2012 Document Version: 0.x.x

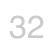

YAHOO! CONFIDENTIAI

## s23 - Bubble Post Flag

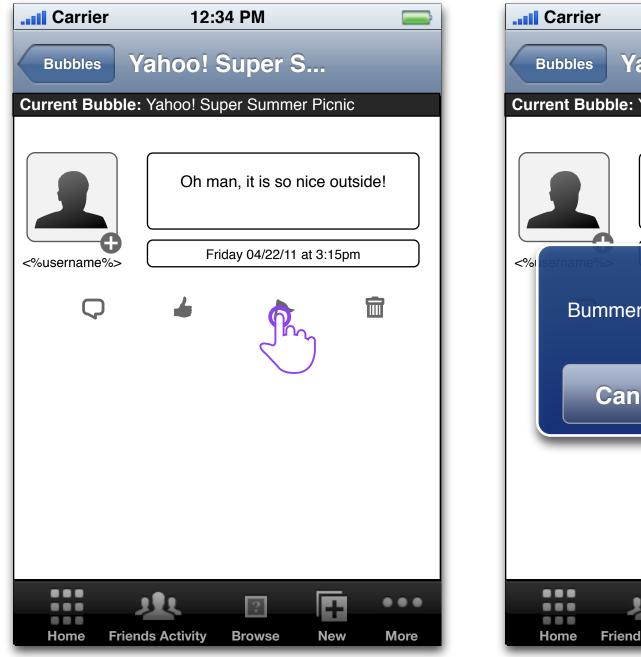

### Bubble Post Detail (text) [s23] Tap: Flag

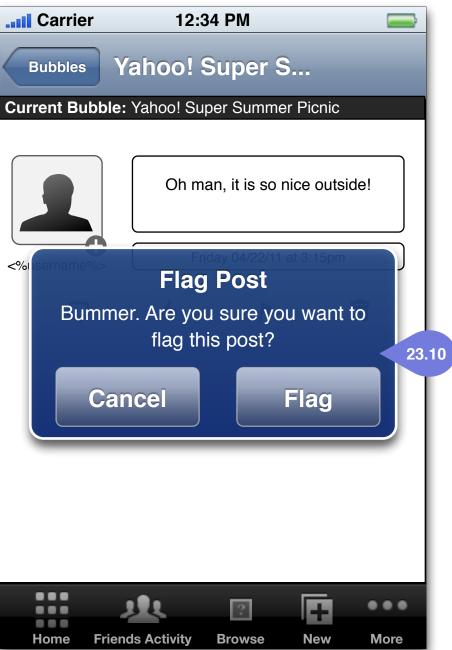

### Bubble Post Detail (text) [s23] Notification: Flag User

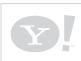

Project: Y! Bubbles

Page Title: s23 - Bubble Post Flag

Author(s): jkane@yahoo-inc.com

Document Name: bubbles-ixd-ios-final-v1\_7\_1.graffle

• 23.10 Flag User Notification - A notification asking if the user is sure this is the action s/he wants to take. Also, cancel.

Date: Wed Jul 04 2012 Document Version: 0.x.x

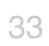

YAHOO! CONFIDENTIAL

## s23 - Bubble Post Remove

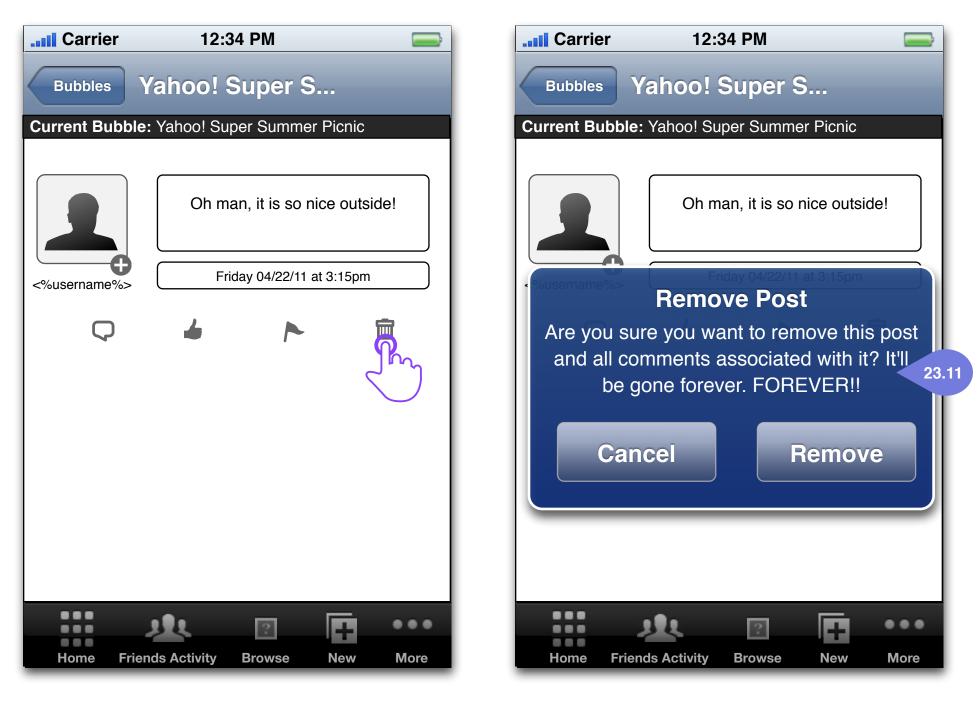

# **Bubble Post Detail (text) [s23]**

**Bubble Post Detail (text) [s23]** Notification: Remove Post

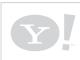

**Tap: Remove Post** 

Project: Y! Bubbles

Page Title: s23 - Bubble Post Remove

Author(s): jkane@yahoo-inc.com

Document Name: bubbles-ixd-ios-final-v1\_7\_1.graffle

• 23.11 Remove Post Notification - A notification asking if the user is sure this is the action s/he wants to take. Also, cancel. Button only shows if: 1. It's the author's own post or 2. this screen is being viewed by the bubble's creator/admin.

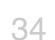

**Creating a Bubble - Overview** New Bubble

> New Bubble Flow s30 - New Bubble (draw on map) s31 - New Bubble Setup s32 - New Bubble Pick Location s33 - New Location s34 - New Bubble Overview s1b - Map View with New Bubble Bubble Pop Logic

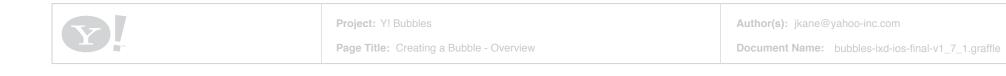

#### **Overview**

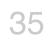

### **Create a Bubble - New Bubble Flow**

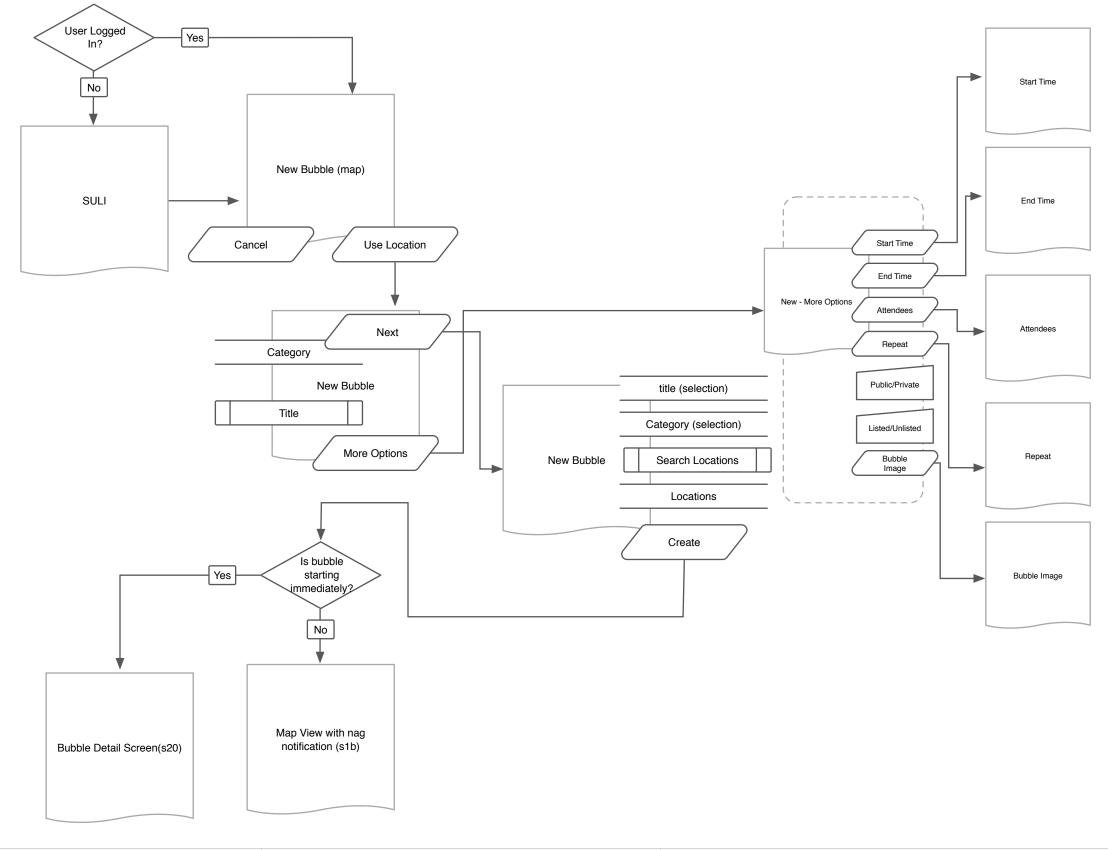

| Project: Y! Bubbles                           | Author(s): jkane@yahoo-inc.com                      |
|-----------------------------------------------|-----------------------------------------------------|
| Page Title: Create a Bubble - New Bubble Flow | Document Name: bubbles-ixd-ios-final-v1_7_1.graffle |

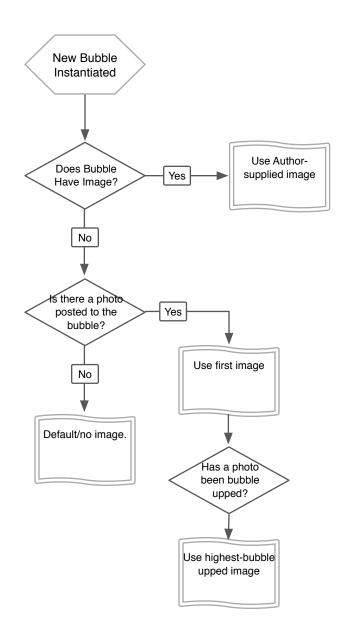

#### **Create a Bubble: Bubble Image**

| Date: Wed Jul 04 2012<br>Document Version: 0.x.x |  |
|--------------------------------------------------|--|
|                                                  |  |

### s31 - New Bubble Setup

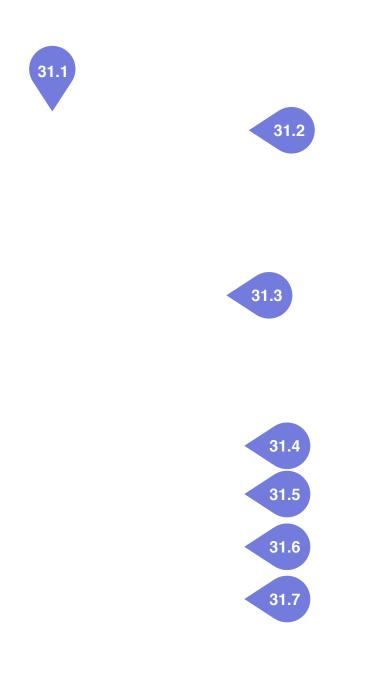

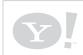

Project: Y! Bubbles

Page Title: s31 - New Bubble Setup

Author(s): jkane@yahoo-inc.com

**Document Name:** bubbles-ixd-ios-final-v1\_7\_1.graffle

#### • 31.1 New Bubble Title

• **31.2 Next Button** - Enabled once required fields (30.3 & 30.4) has been filled. Disabled otherwise.

• **31.3 Category Field** - A multi-selector that has the preset locations listings from local.yahoo.com.

• **31.4 Title Field** - Field for user to input title of the bubble.

• **31.5 Start Time** - Defaults to the current time the user enters this screen. User can schedule for a later date/time.

• **31.6 End Time** - Defaults to current time the user enters this screen + 3 hrs. User can change this too.

• **31.7 Bubble Image** - Allows admin to add a photo from library or camera which becomes the bubble default image.

• **31.8 Attendees** - Allows admin to add attendees to the bubble from an address book/friends list.

• **31.9 Repeat** - Allows admin to select a repeat frequency for the bubble.

• **31.10 Private** - Makes bubble private.

• **31.11 Listed** - Defaults to on, lets bubble creator hide the bubble when off.

37

Date: Wed Jul 04 2012

# s30 - New Bubble - Location (Draw on Map) 2

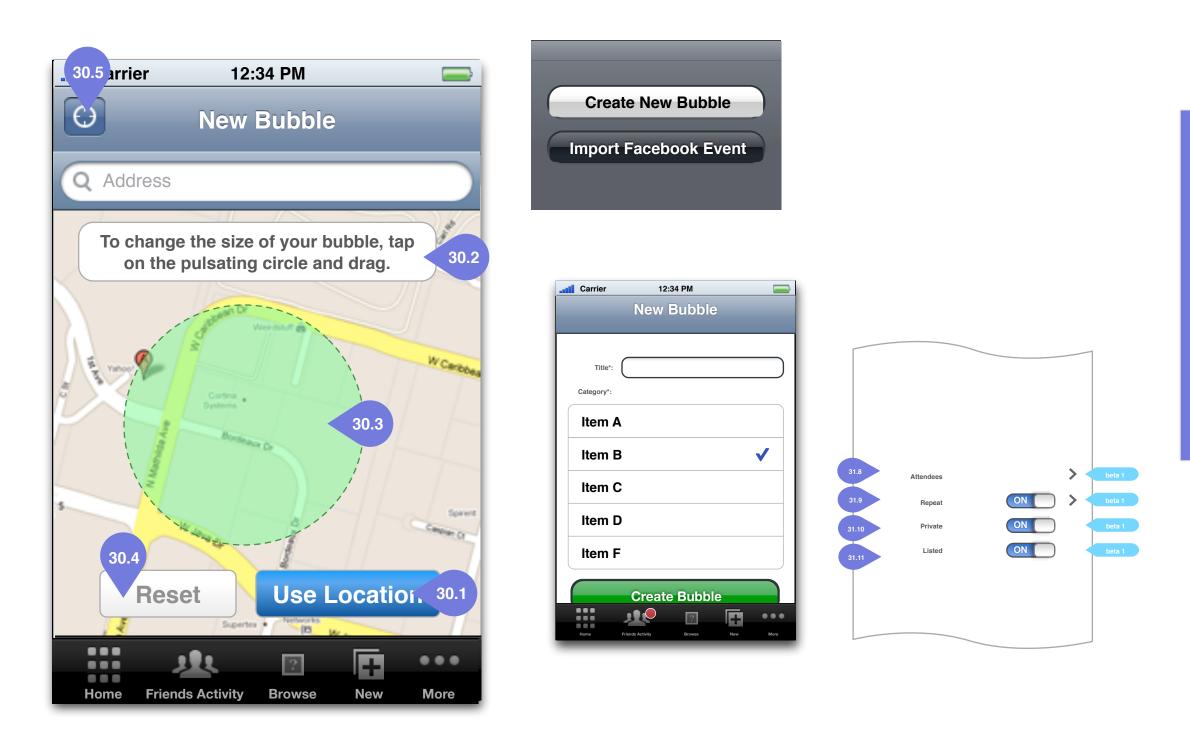

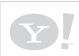

Project: Y! Bubbles

Page Title: s30 - New Bubble - Location (Draw on Map) 2

Author(s): jkane@yahoo-inc.com

**Document Name:** bubbles-ixd-ios-final-v1\_7\_1.graffle

• **30.1 Use Location -** Stores new selected location - only enabled if a location has been drawn.

• **30.2 Instructions** - Simple instructions for the user.

• **30.3 New Drawn Bubble** - Outlined to show it's a newly drawn bubble.

• **30.4 Reset Button** - Allows user to clear the drawn area and start over.

• **30.5 Locate Me** - Locates user and reorients map.

YAHOO! CONFIDENTIA

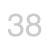

### s32 - New Bubble - Pick Location

|            | er 12:           | :34 PM |        |        |
|------------|------------------|--------|--------|--------|
| New Bub    | ble New          | Bubble |        | Create |
| Where's ye | our bubble?      |        |        |        |
| Search I   | ocations:        |        |        |        |
| Nearby Lo  | cations          |        |        |        |
| Yahoo! Bu  | ilding E         |        |        |        |
| Yahoo! Bu  | ilding C         |        |        |        |
| Etc        |                  |        |        |        |
|            |                  |        |        |        |
|            |                  | ?      | Q      |        |
| Home       | Friends Activity | Browse | Search | More   |

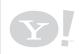

Project: Y! Bubbles

Page Title: s32 - New Bubble - Pick Location

Author(s): jkane@yahoo-inc.com

**Document Name:** bubbles-ixd-ios-final-v1\_7\_1.graffle

YAHOO! CONFIDENTIA

39

### s33 - New Location

| Carrier      | 12:34 PM                                                                                                    |                                                                                                    |
|--------------|----------------------------------------------------------------------------------------------------|----------------------------------------------------------------------------------------------------|
| New Bubble   | New Bubble                                                                                                    | Create                                                                                                    |
| Addre        | ss:                                                                                                    |                                                                                                    |
| St Bidg 1    | ASS<br>SFGH<br>Bidg 100<br>H<br>San Francisco<br>General Hospital<br>Mames Lick Fwy<br>Vermont<br>San Bruno Ave<br>San Bruno Ave | Carolina Si<br>an Francisco<br>P Department<br>Station 37<br>Potero Hill<br>Playground •<br>Madera St<br>Starr King<br>Starr King<br>Care Terrs <sup>®</sup> , Misconsin<br>2<br>Starr King |
| Location Nan | ne :                                                                                                    |                                                                                                    |
| Home Frien   | ds Activity Browse                                                                                                    | Search More                                                                                                    |

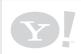

Project: Y! Bubbles

Page Title: s33 - New Location

a 1

**Document Name:** bubbles-ixd-ios-final-v1\_7\_1.graffle

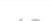

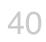

### s1b - Map View With New Bubble

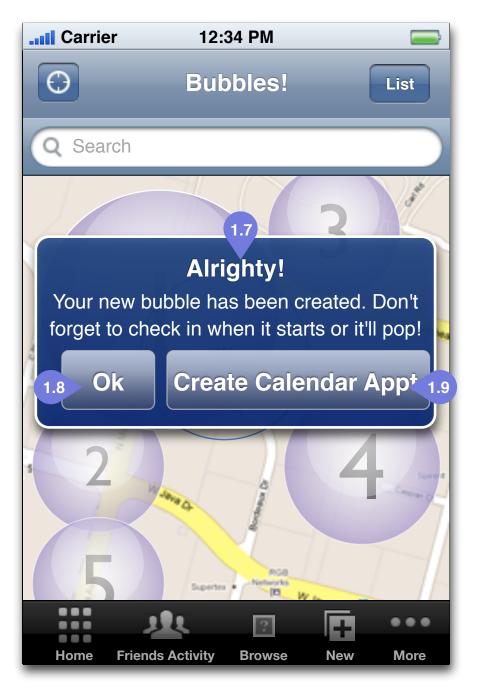

If bubble is created instantaneously, just autocheck the user in. Then, it will go to the Bubble Detail (s20).

**Map View** 

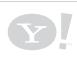

Project: Y! Bubbles

Page Title: s1b - Map View With New Bubble

Author(s): jkane@yahoo-inc.com

**Document Name:** bubbles-ixd-ios-final-v1\_7\_1.graffle

#### • 1.7 New Bubble Created Prompt -Message telling the user his/her bubble has been created.

Date: Wed Jul 04 2012 Document Version: 0.x.x

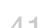

41

# **Bubble Pop Logic**

### **Scheduled Future Bubble**

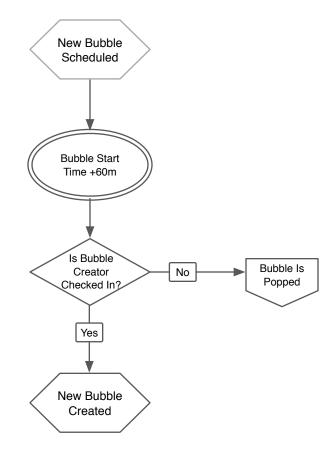

### **New Bubble (starting immediately)**

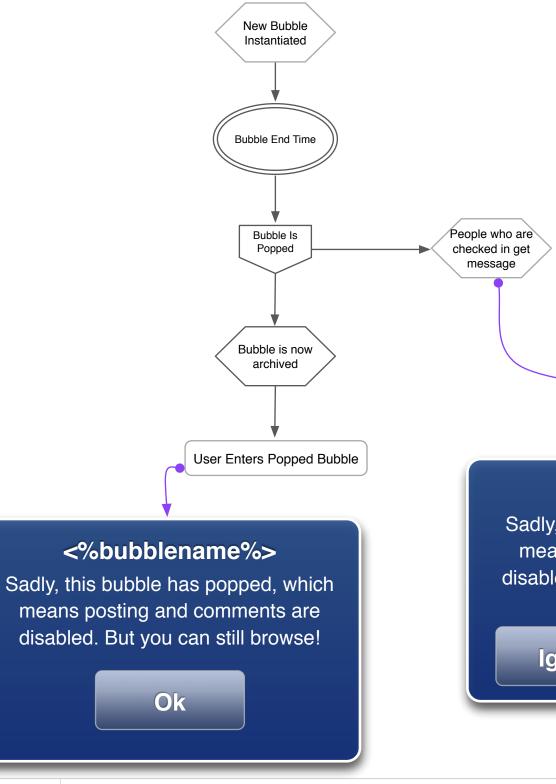

Project: Y! Bubbles

Page Title: Bubble Pop Logic

Author(s): jkane@yahoo-inc.com

Document Name: bubbles-ixd-ios-final-v1\_7\_1.graffle

### <%bubblename%>

Sadly, this bubble has popped, which means posting and comments are disabled. Would you like to look at the archive? Good times!

### Ignore

View Archive

Date: Wed Jul 04 2012

**Bubbles Social - Overview** Social Interactions, Friends, Add Friends

> Add Friend Flow s40 - User Profile Screen & Add Friend s40 - Friend Request & Accept Friend s40 - New Message Notification s41 - Message s42 - My Profile s43 & s44 My Profile Edit Screens s45 - Friends Activity s46 - Messages Screen s47 - Message Screen s48 - Friends List Screen s49 - Add Friend Screen

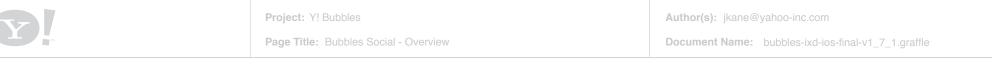

### **Overview**

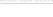

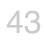

Date: Wed Jul 04 2012

# **Add Friend Flow**

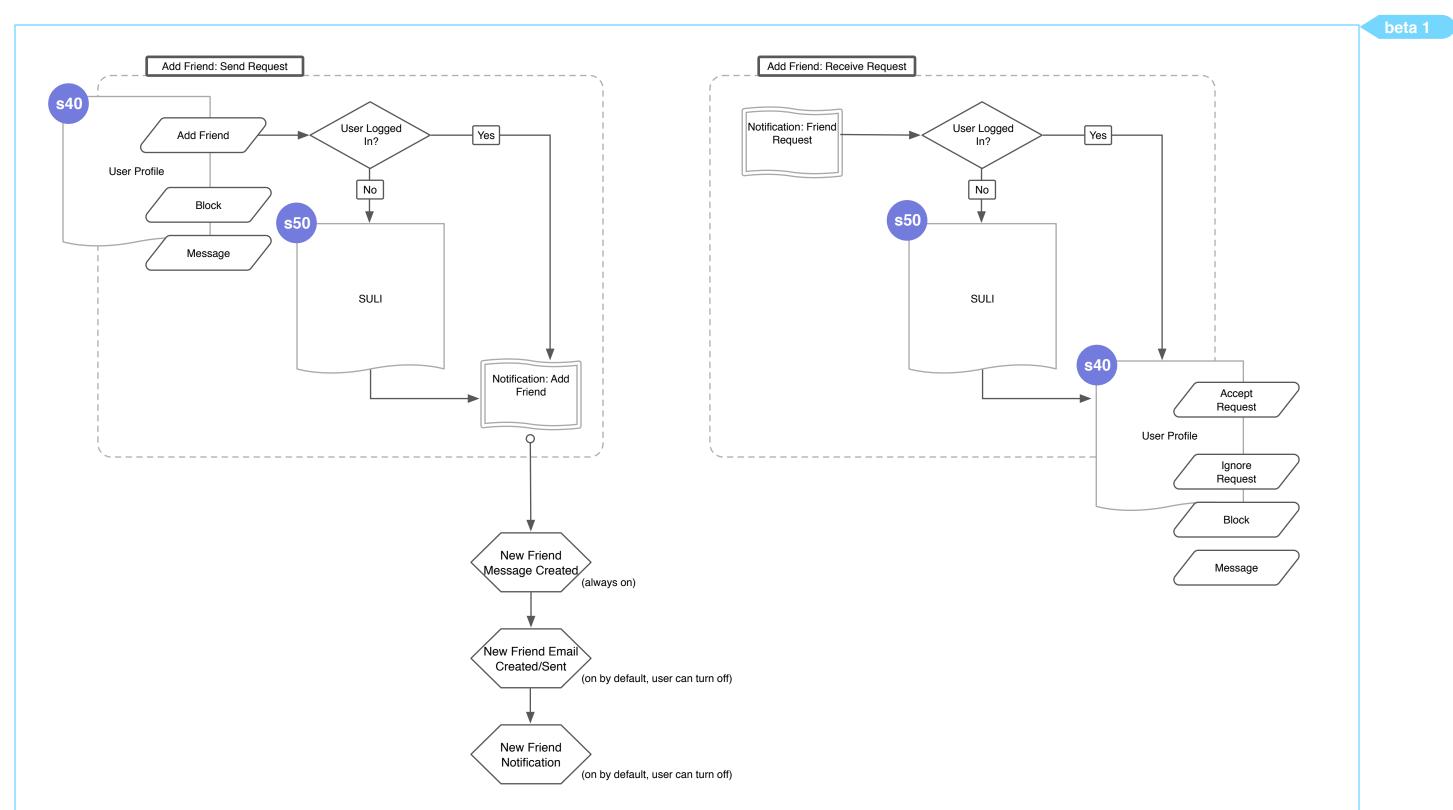

| Project: Y! Bubbles         | Author(s): jkane@yahoo-inc.com                      |
|-----------------------------|-----------------------------------------------------|
| Page Title: Add Friend Flow | Document Name: bubbles-ixd-ios-final-v1_7_1.graffle |

Date: Wed Jul 04 2012 Document Version: 0.x.x YAHOO! CONFIDENTIA

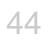

## s40 - User Profile Screen & Add Friend

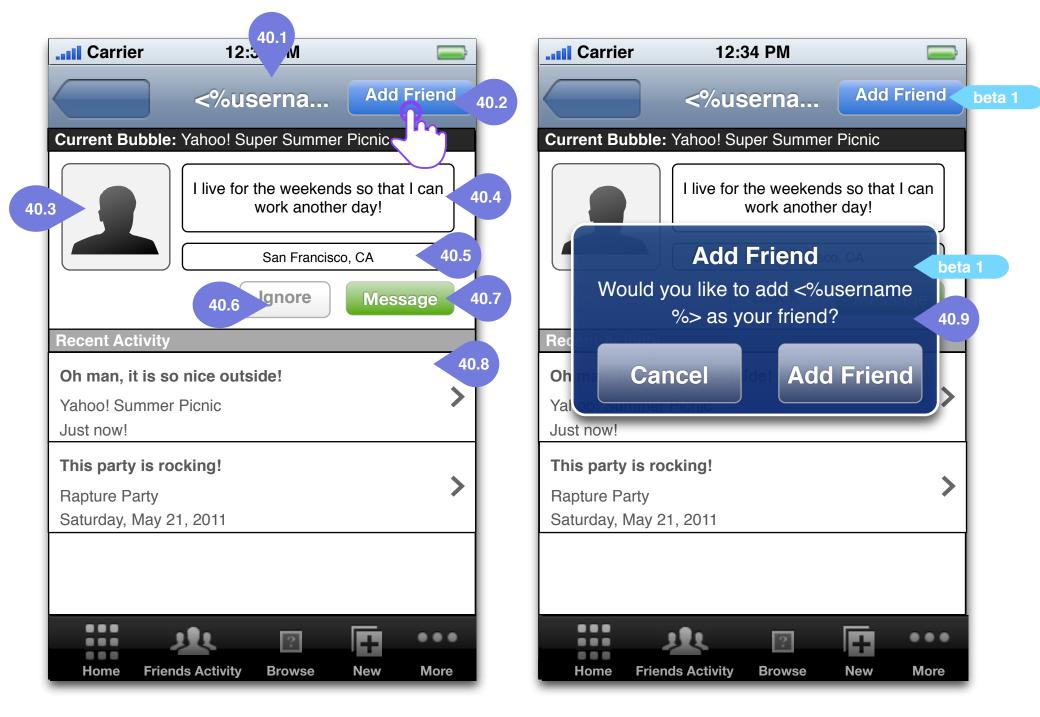

### User Profile [s40] Tap: Add Friend

### User Profile [s40] Notification: Add Friend

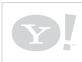

Project: Y! Bubbles

Page Title: s40 - User Profile Screen & Add Friend

• **40.1 Username as Page Title -** Username is the page title.

• **40.2 Add Friend -** Add Friend is the CTA until user has taken that action, then it's a disabled "Request Sent".

• **40.3 Profile Photo** - Displays the user profile photo.

• **40.4 Profile Motto** - Displays the user's profile motto.

• **40.5 User Location -** Displays the user's location - user can disable this display.

• 40.6 Block User Button- Blocks user.

• **40.7 Message User Button -** Message User function (s41).

• **40.8 User's Recent Activity -** A list of the user's recent activity.

• **40.9 Add Friend Notification -** Confirms the action.

Date: Wed Jul 04 2012

45

# s40 - Friend Request Notification & Accept Friend

| Carrier 12:34 PM                                                 | Carrier     12:34 PM       <%userna     Accept Friend       40.11                                                                                                    |
|------------------------------------------------------------------|----------------------------------------------------------------------------------------------------|
| Friend Request         <%username%> has asked to be your friend! | Current Bubble: Yahoo! Super Summer Picnic         Image: Colspan="2">Image: Colspan="2">Image: Colspan="2" Image: Colspan="2" Image: |
| Ignore View Profile                                              | No Juice! Does anyone have an iPhone Charger?<br>Mobile Tech Summit<br>Monday, May 23, 2011                                                                                                    |
| Home Friends Activity Browse New More                            | Home Friends Activity Browse New More                                                                                                    |

# **Notification: Friend Request**

### **User Profile [s40]**

Tap: View Profile

Project: Y! Bubbles

Page Title: s40 - Friend Request Notification & Accept Friend

Author(s): jkane@yahoo-inc.com

**Document Name:** bubbles-ixd-ios-final-v1\_7\_1.graffle

• 40.10 Friend Request Notification - Lets user know that someone is trying to friend him/her. User can choose to Ignore or View Profile

• 40.11 Accept Friend Button - Once Accept Friend Button is tapped, the users are now friends.

• 40.12 Ignore Request Button - Tapping this button dismisses the request.

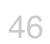

# s40 - New Message Notification

|      | er 12:                                                     | 34 PM               |                          |           |
|------|------------------------------------------------------------|---------------------|--------------------------|-----------|
|      |                                                            |                     |                          |           |
| mes  | New N<br>sername%><br>sage! You two<br>%bubblena<br>ismiss | o were la<br>me%> b | t you a n<br>ist seen ii | n < 40.13 |
|      | <u>, 1</u> ,                                               | 2                   | Ŧ                        |           |
| Home | Friends Activity                                           | Browse              | New                      | More      |

### Notification: Friend Request Tap: View Profile

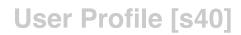

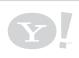

Project: Y! Bubbles

Page Title: s40 - New Message Notification

Author(s): jkane@yahoo-inc.com

**Document Name:** bubbles-ixd-ios-final-v1\_7\_1.graffle

• **40.13 New Message Notification -** Lets user know that someone has sent him/her a new message.

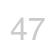

### s41 - Message Screen

| <b></b> Carrier | 12:34 PM    |        |      |
|-----------------|-------------|--------|------|
|                 | New Message | Send   | 41.1 |
|                 |             |        |      |
|                 |             |        | 41.2 |
|                 |             |        |      |
|                 |             |        |      |
|                 |             | 139    | 41.3 |
| QWE             | RTYU        | ΙΟΡ    |      |
| AS              | DFGHJ       | KL     |      |
| 습 Z             | XCVBN       | M      |      |
| .?123           | space       | return |      |

New Message [s41]

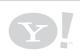

Project: Y! Bubbles

Page Title: s41 - Message Screen

• **41.1 Send Message Button** - Enabled once text is entered, disabled if there's no text.

• **41.2 Message Text Field** - Text entry field for a message.

• **41.3 Simple Character Counter** - A simple character counter that expires at 420 characters, but doesn't have the complex rules of the post version.

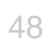

# s42 - My Profile Screen

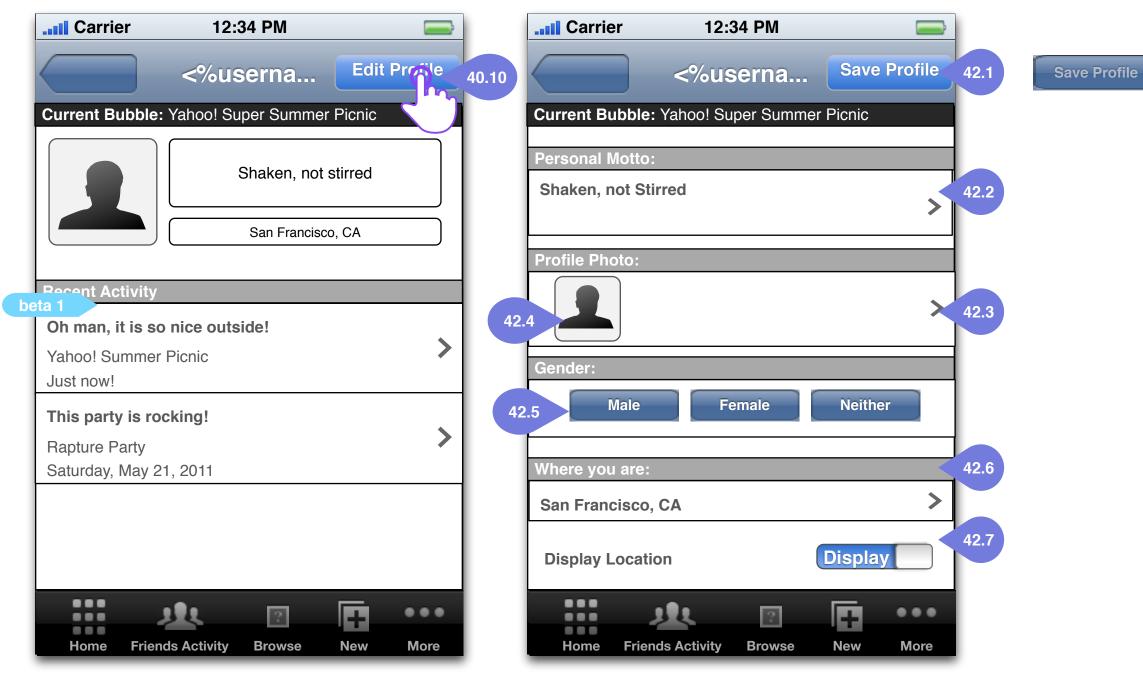

### My User Profile [s40] Tap: Edit Profile

# Edit Profile [s42]

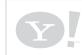

Project: Y! Bubbles

Page Title: s42 - My Profile Screen

Author(s): jkane@yahoo-inc.com

Document Name: bubbles-ixd-ios-final-v1\_7\_1.graffle

#### Save Profile

• 40.10 Edit Profile Button - Take the user to the Edit Profile Screen (s42) • 42.1 Save Profile Button - Once user has changed any profile info, the button is enabled. • 42.2 Personal Motto Field - Tapping this field takes the user to the Edit Motto screen (s43). • 42.3 Profile Photo - Tapping this field takes the user to the Edit Photo screen (s44). • 42.4 Profile Photo Display - Displays current profile photo. • 42.5 Gender - Gender picker. Allows user to choose male/female or 'neither', which would hide gender completely. • 42.6 Location - Displays current profile location - tapping takes user to the location picker. • 42.7 Display/Hide Location - Allows user to display or hide his/her location.

Date: Wed Jul 04 2012

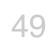

### s43 & s44 - My Profile Edit Screens

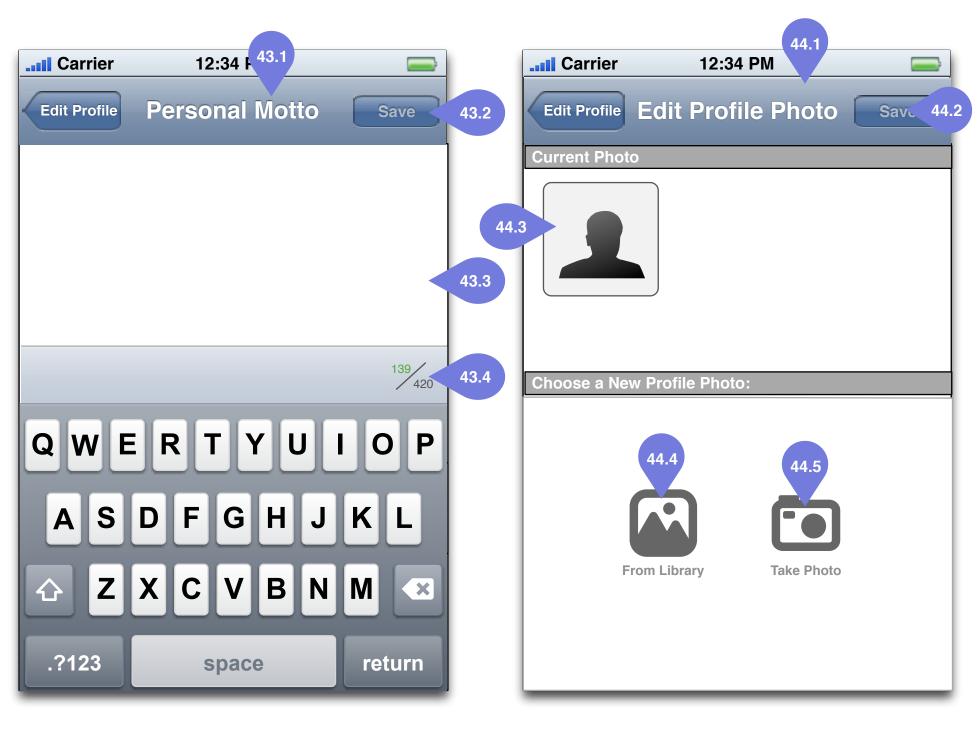

**Edit Personal Motto [s43]** 

### **Edit Profile Photo [s44]**

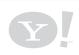

Project: Y! Bubbles

Page Title: s43 & s44 - My Profile Edit Screens

Author(s): jkane@yahoo-inc.com

Document Name: bubbles-ixd-ios-final-v1\_7\_1.graffle

#### • 43.1 'Edit Personal Motto' Title

• **43.2 Save Button** - Once user has changed his/her motto, the button is enabled.

• **43.3 Personal Motto Field** - Text entry field for a motto.

• **43.4 Simple Character Counter** - A simple character counter that expires at 420 characters, but doesn't have the complex rules of the post version.

#### • 44.1 'Edit Profile Photo' Title

• **44.2 Save Button -** Once user has changed his/her photo, the button is enabled.

• 44.3 Current Photo - Displays the user's current photo.

• 44.4 From Library Button - Import media from library.

• **44.5 Take Photo Button** - Take a photo using the OS-native camera API.

50

Date: Wed Jul 04 2012

## s45 - Friends Activity Screen

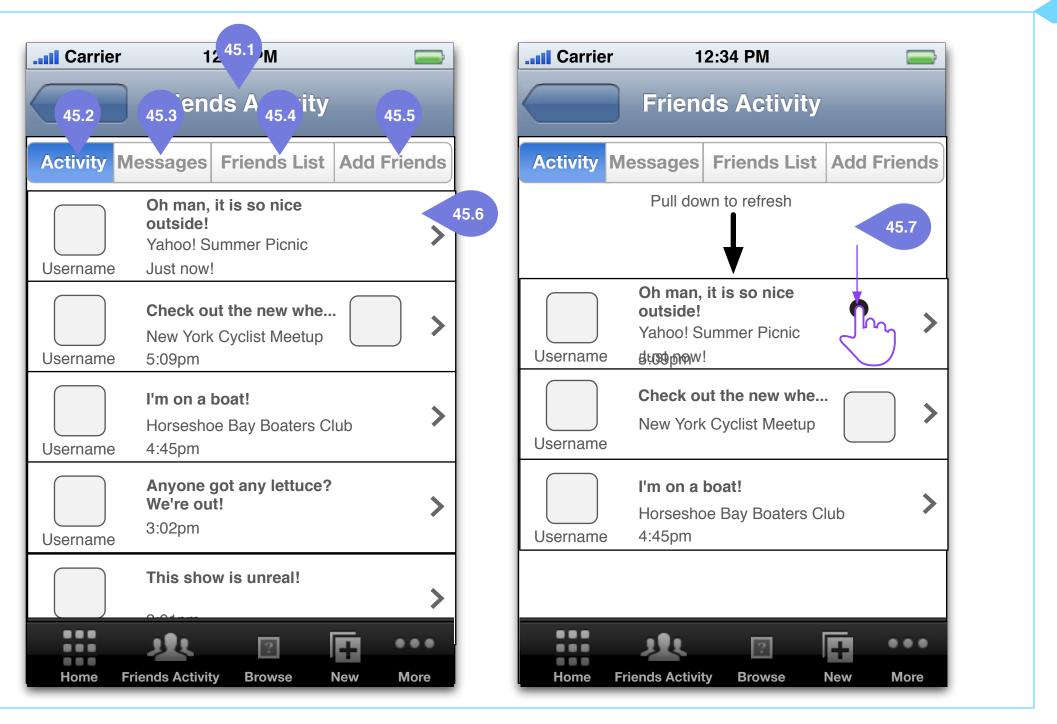

Friends Activity [s45]

Friends Activity [s45] (pull to refresh)

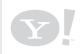

Project: Y! Bubbles

Page Title: s45 - Friends Activity Screen

Author(s): jkane@yahoo-inc.com

**Document Name:** bubbles-ixd-ios-final-v1\_7\_1.graffle

#### • 45.1 'Friends Activity' Title

• **45.2 Activity Tab** - Tapping this tab brings up the Friends Activity screen (s45).

• **45.3 Messages Tab** - Tapping this tab brings up the Messages screen (s46).

• **45.4 Friends List Tab** - Tapping this tab brings up the Friends List screen (s48).

• **45.5 Add Friends Tab** - Tapping this tab brings up the Add Friends screen (s49).

• **45.6 Recent Friend Activity** - Displayed in chronological order.

• **45.7 Pull to update** - Standard pull to update/refresh interaction.

YAHOO! CONFIDENTIA

51

Date: Wed Jul 04 2012

### s46 - Messages Screen

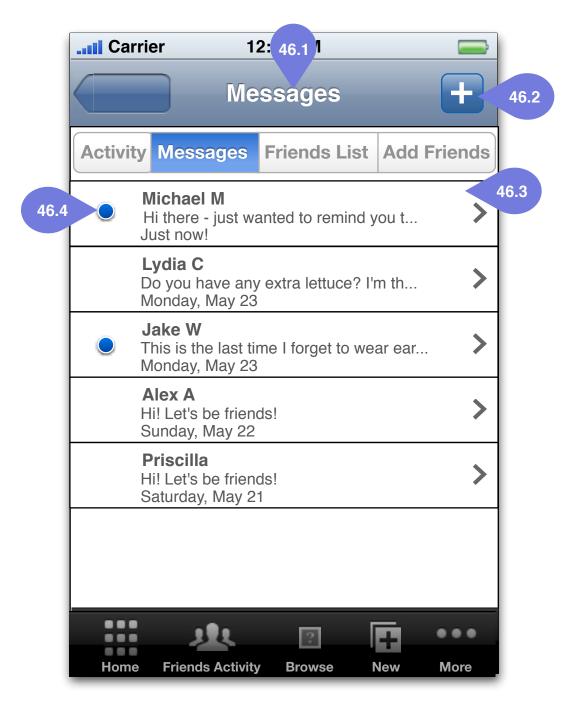

### Messages [s46]

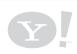

Project: Y! Bubbles

Page Title: s46 - Messages Screen

**Document Name:** bubbles-ixd-ios-final-v1\_7\_1.graffle

#### • 46.1 'Messages' Title

• **46.2 Create New Message Button -** For writing a new Message (s47).

• 46.3 Messages Tab - A message.

• **46.4 New Message Indicator** - Indictor to show if a message hasn't yet been viewed.

YAHOO! CONFIDENTIAL

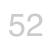

### s47 - Message Screen

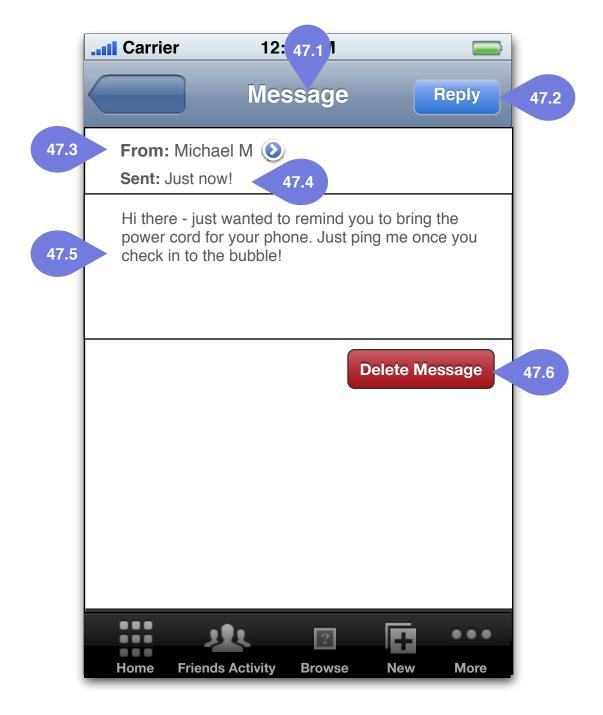

### Message [s47]

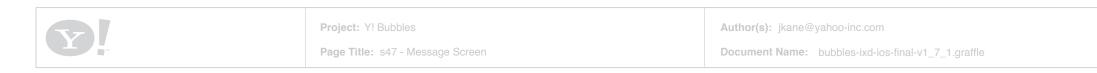

#### • 47.1 'Message' Title

• **47.2 Reply Button** - For replying with a new Message.

• **47.3 From Name** - Displays the 'from name'. Tapping on this takes the user to the message author's profile page

• **47.4 Message send timestamp -**Timestamp displaying the time the message was sent.

• 47.5 Message body

• **47.6 Delete Message Button -** Deletes the message.

YAHOO! CONFIDENTIA

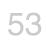

### s48 - Friends List Screen

|     |          |                  |              |       |               | bet |
|-----|----------|------------------|--------------|-------|---------------|-----|
|     |          | r 12             | 48.1         |       |               |     |
|     |          | Frier            | nds List     |       |               |     |
|     | Activity | Messages         | Friends List | Add F | Friends       |     |
| 8.2 |          | Aaron P          |              |       | >             |     |
|     |          | Adelaide K       |              |       | >             |     |
|     |          | Babs H           |              |       | >             |     |
|     |          | Chis M           |              |       | >             |     |
|     |          | Dan H            |              |       | >             |     |
|     |          | Lydia C          |              |       | >             |     |
|     | Home     | Friends Activity | Browse       | New   | • • •<br>More |     |

Friends List [s48]

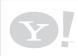

Project: Y! Bubbles

Page Title: s48 - Friends List Screen

**Document Name:** bubbles-ixd-ios-final-v1\_7\_1.graffle

#### • 48.1 'Friends' Title

• **48.2 Friend -** Tapping a friend goes to the friend profile page.

Date: Wed Jul 04 2012 Document Version: 0.x.x

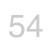

AHOO! CONFIDENTIAL

### s49 - Add Friends Screen

|          | rier 12: 4       | 19.1 <b>I</b> |         |
|----------|------------------|---------------|---------|
|          | Add F            | riends        |         |
| Activity | Messages Frie    | ends List Add | Friends |
| 49.2     | Address Bool     | k             | >       |
| 49.3 f   | Facebook         |               | >       |
| 49.4     | Google           |               | >       |
| 49.5     | Yahoo!           |               | >       |
|          |                  |               |         |
| Home     | Friends Activity | Browse New    | • • •   |

### Add Friends [s49]

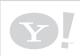

Project: Y! Bubbles

Page Title: s49 - Add Friends Screen

**Document Name:** bubbles-ixd-ios-final-v1\_7\_1.graffle

#### • 49.1 'Add Friends' Title

• **49.2 Add from Address Book** - Tapping this allows the user to import contacts from his/her address book.

• **49.3 Add from Facebook** - Tapping this allows the user to import contacts from Facebook.

• **49.4 Add from Google -** Tapping this allows the user to import contacts from Google.

• **49.5 Add from Yahoo!** - Tapping this allows the user to import contacts from Yahoo!

YAHOO! CONFIDENTIA

Date: Wed Jul 04 2012

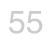

Login, Global Setup and Other Features Mobile SULI, App Settings, Notifications, Home Screen

> s70 & s71 - My Bubbles (created / checked in to) s50 - Standard Y! Mobile SULI s54 - Settings Bubble App Notifications s55 - Home (beta) s55 - Home s56 -Tab Bar and More s60 - Feedback s61 - Hold Tight

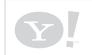

Project: Y! Bubbles

Page Title: Login, Global Setup and Other Features

Author(s): jkane@yahoo-inc.com

**Document Name:** bubbles-ixd-ios-final-v1\_7\_1.graffle

### **Overview**

YAHOO! CONFIDENTIA

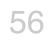

Date: Wed Jul 04 2012

# s70 & s71 - My Bubbles - (bubbles i've created) & Check ins

| My Bubbles<br>Q Search<br>Bubbles I made Check ins<br>Yahoo! Super Summer Picnic                          | I'm Interested                                                                                                    |
|----------------------------------------------------------------------------------------------------|----------------------------------------------------------------------------------------------------|
| d Bubbles I made Check ins                                                                                | I'm Interested                                                                                                    |
|                                                                                                    | I'm Interested                                                                                                    |
| Yahoo! Super Summer Picnic                                                                                |                                                                                                    |
| Event - Party I <b>122 People</b><br>701 First Ave<br>June 27 11:30am - 8:30pm                            | >                                                                                                    |
| Lockheed Martin Airshow Lunch<br>Event I <b>13 People</b><br>33 Lockheed Martin Way<br>June 23 12pm - 2pm | >                                                                                                    |
| Weird Stuff Mega Sale!<br>Shopping I 54 People<br>384 West Caribbean Dr.<br>June 20 8am - June 21 5pm     | >                                                                                                    |
| Korean BBQ Truck<br>Streetfood I <b>13 People</b><br>29 Java St<br>June 19 12pm - 1pm                     | >                                                                                                    |
| Home Friends Activity Browse New                                                                          |                                                                                                    |
|                                                                                                    | June 27 11:30am - 8:30pm<br>Lockheed Martin Airshow Lunch<br>Event I 13 People<br>33 Lockheed Martin Way<br>June 23 12pm - 2pm<br>Weird Stuff Mega Sale!<br>Shopping I 54 People<br>384 West Caribbean Dr.<br>June 20 8am - June 21 5pm<br>Korean BBQ Truck<br>Streetfood I 13 People<br>29 Java St<br>June 19 12pm - 1pm |

### Check ins [s/1]

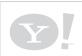

Project: Y! Bubbles

Page Title: s70 & s71 - My Bubbles - (bubbles i've created) & Check ins

Author(s): jkane@yahoo-inc.com

**Document Name:** bubbles-ixd-ios-final-v1\_7\_1.graffle

#### • 70.1 'My Bubbles' title

• **70.2 Search** - Search field searches for any/all 'my bubbles' criteria.

• 70.3 Bubbles I Made / Check Ins toggle bar - Allows user to see either bubbles s/he made or bubbles s/he has checked in to.

• 70.4 Bubble Info - Different display than list view, as the start/end time is added and distance is removed.

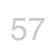

### s50 - SULI Screen

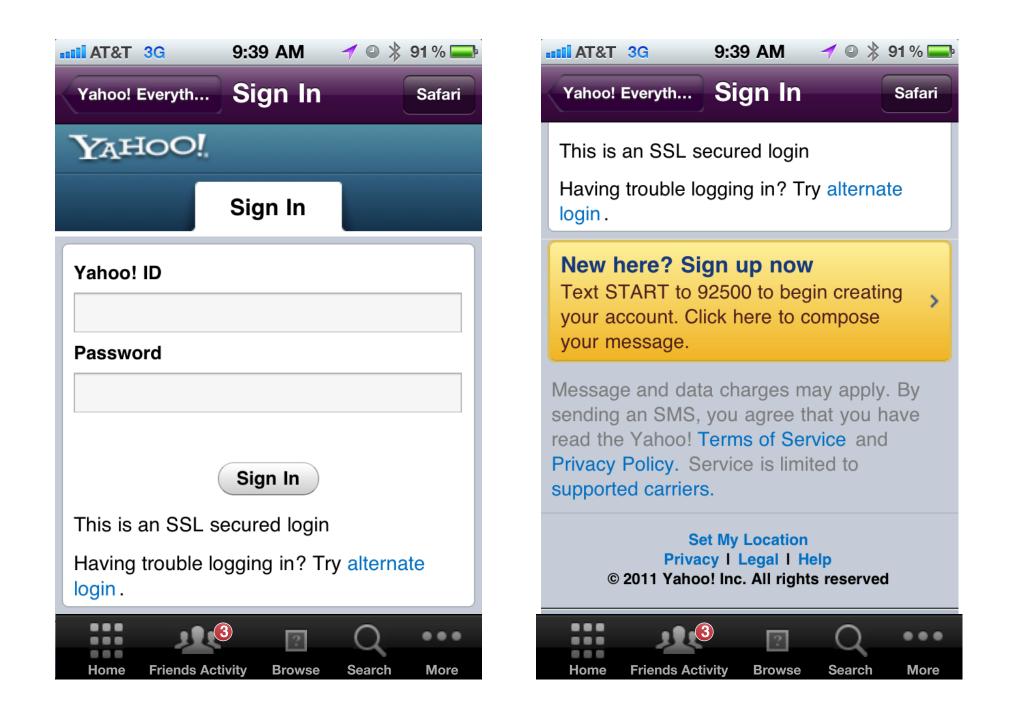

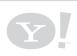

Project: Y! Bubbles

Page Title: s50 - SULI Screen

#### Use existing Membership sign in / sign up until better solution is allocated.

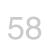

# s54 - Settings

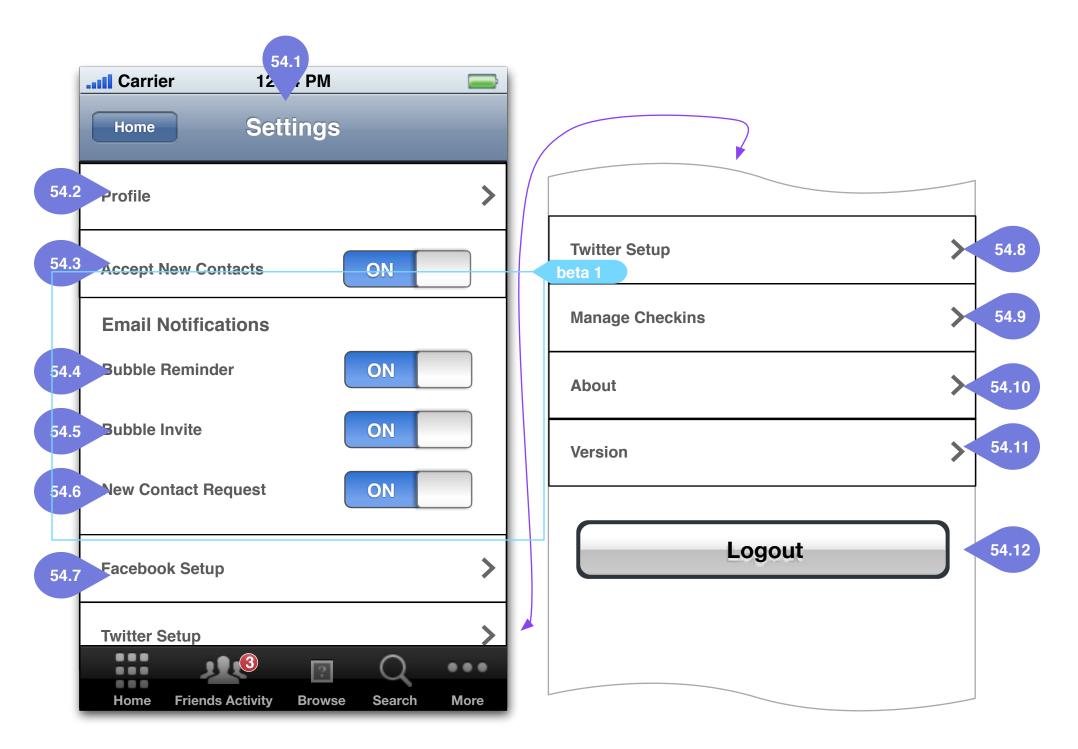

### Settings [s55]

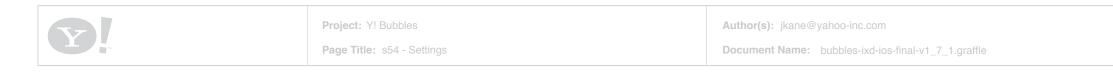

#### • 54.1 'Settings' Title

• **54.2 Profile Setup** - Takes the user to his/ her Profile(s42), which can be edited.

• **54.3 Accept New Contacts** - Allows user to be added as a friend by anyone (upon user's acceptance).

• 54.4 Bubble Reminder Notification -Reminds the user that the bubble s/he created may time out.

• **54.5 Bubble Invite Notification -** Lets the user know s/he's been invited to a bubble.

• 54.6 New Contact Request Notification -Lets the user know that s/he's been friend requested by someone.

• **54.7 Facebook Setup** - Takes the user to the Facebook fb-auth flow for social functionality.

• **54.8 Twitter Setup** - Takes the user to the Twitter auth flow for social functionality.

• **54.9 Manage Checkins** - Takes the user to the Manage Checkins Screen (sXX)

• **54.10 About the App** - Information about the app.

• 54.11 Version - Version.

• **54.12 Logout** - Logs the user out of the app.

Date: Wed Jul 04 2012

Document Version: 0.x.x

59

### s57 - Manage Checkins

| Carrier 12:34 PM                                                                                                 |              |
|----------------------------------------------------------------------------------------------------|--------------|
| Manage Checkins                                                                                                  |              |
| <b>08/21/11 11:04am</b><br><b>Yahoo! Building A</b> I Super Bubble Beer Bash<br>701 First Ave, Sunnyvale, CA     | $\checkmark$ |
| <b>08/21/11 11:04am</b><br><b>Kilowatt I</b> Heavy Metal Mania<br>300 16th St San Francisco, CA                  | >            |
| <b>08/21/11 11:04am</b><br><b>Metcastle I</b> For the love of bubbles party!<br>321 Church St, San Francisco, CA | >            |
| <b>08/21/11 11:04am</b><br><b>Starbucks Palo Alto I</b> Starbucks Bubble<br>12 California Ave, Palo Alto, CA     | >            |
| <b>08/21/11 11:04am</b><br>Jono's Den of Love I I LIKE PARTY party<br>11 Kansas St, San Francisco, CA            | >            |
| <b>08/21/11 11:04am</b><br><b>Potrero Hill Library</b> I SciFi Book Club<br>12 De Haro St, San Francisco, CA     | >            |
| <b>08/21/11 11:04am</b><br><b>Yahoo! Building A</b> Super Bubble Beer Bash<br>701 First Ave, Sunnyvale CA        | >            |
|                                                                                                    | ••           |
| Home Friends Activity Browse Search                                                                              | Nore         |

#### **Carrier** 12:34 PM Manage Checkins Cancel Clear All 08/21/11 11:04am Yahoo! Building A | Super Bubble Beer Bash 701 First Ave, Sunnvvale, CA 08/21/11 11:04am Kilowatt I Heavy Metal Mania 300 16th St San Francisco, CA 08/21/11 11:04am **Metcastle I** For the love of bubbles party! 321 Church St, San Francisco, CA 08/21/11 11:04am Starbucks Palo Alto I Starbucks Bubble 12 California Ave, Palo Alto, CA 08/21/11 11:04am Jono's Den of Love I I LIKE PARTY party 11 Kansas St, San Francisco, CA 08/21/11 11:04am Potrero Hill Library I SciFi Book Club 12 De Haro St, San Francisco, CA Delete ... ? ()... ... Friends Activity Browse Search More Home

### Settings [s55]

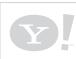

Project: Y! Bubbles

Page Title: s57 - Manage Checkins

Author(s): jkane@yahoo-inc.com

**Document Name:** bubbles-ixd-ios-final-v1\_7\_1.graffle

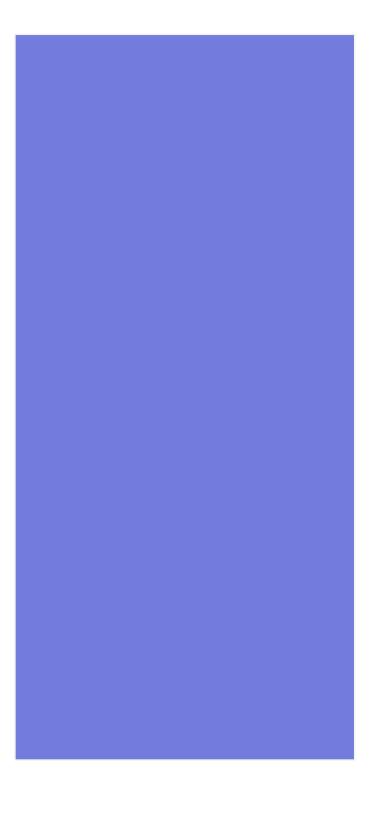

Date: Wed Jul 04 2012 Document Version: 0.x.x YAHOO! CONFIDENTIA

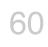

# **Bubble Notifications**

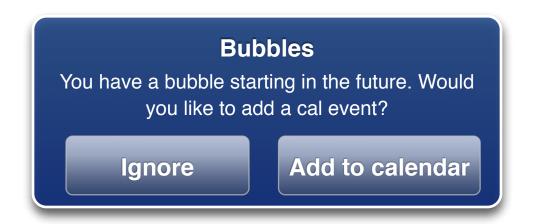

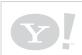

Project: Y! Bubbles

Page Title: Bubble Notifications

Author(s): jkane@yahoo-inc.com

**Document Name:** bubbles-ixd-ios-final-v1\_7\_1.graffle

Date: Wed Jul 04 2012 Document Version: 0.x.x AHOO! CONFIDENTIA

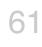

### s55 - Home Screen (beta)

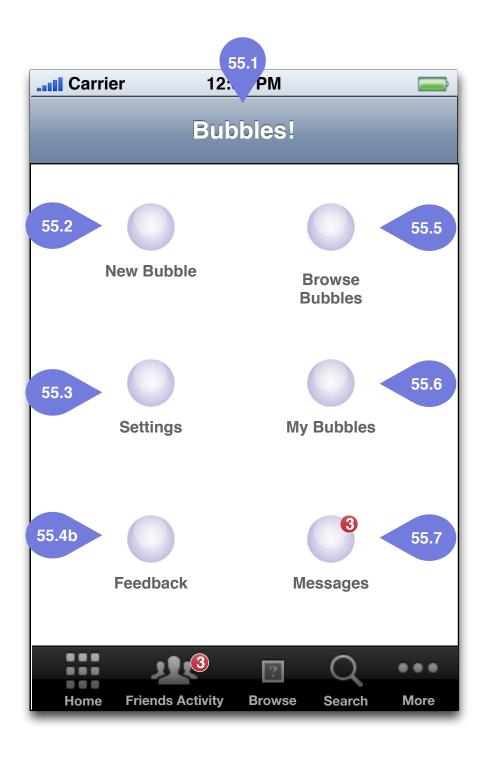

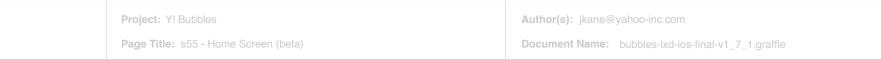

#### • 55.1 'Bubbles!' Title

• **55.2 New Bubble** - Goes to New Bubble screen(s30).

• **55.3 Settings** - Goes to Settings screen (s54).

• **55.4b Feedback** - Goes to Beta Feedback (s60).

• **55.5 Browse Bubbles** - Goes to the Browse screen(s) (s1/s2).

• **55.6 My Bubbles** - Brings up a list view (s2) of bubbles created by author.

• **55.7 Messages** - Goes to the Messages screen (s46).

YAHOO! CONFIDENTIA

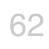

### s55 - Home Screen

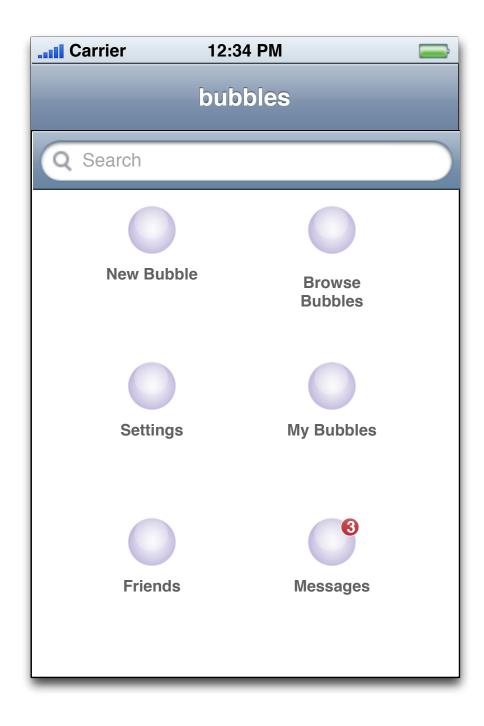

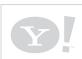

Project: Y! Bubbles

Page Title: s55 - Home Screen

Document Name: bubbles-ixd-ios-final-v1\_7\_1.graffle

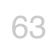

### s56 - Tab Bar and More Screen

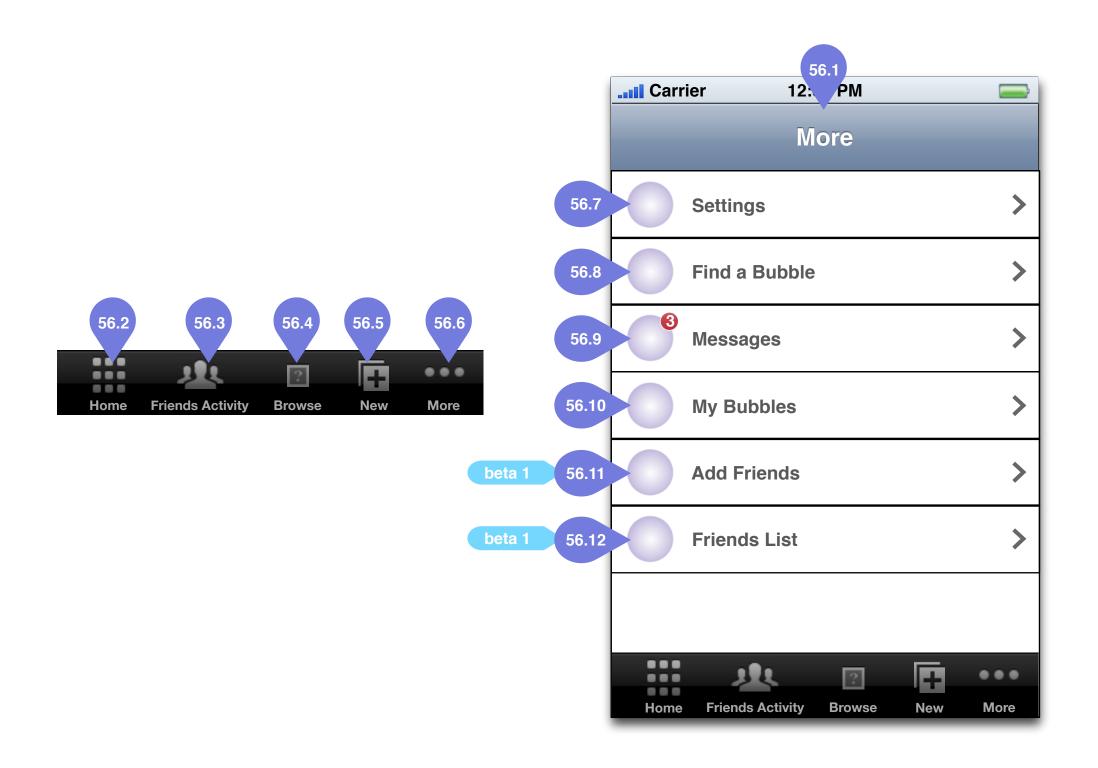

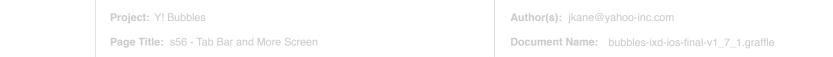

#### • 56.1 'More' Title

- **56.2 Home -** Goes to the Home Screen (s55).
- **56.3 Friends Activity -** Goes to Friends Activity (s45).
- **56.4 Browse Bubbles -** Goes to the Browse screen(s) (s1/s2).
- **56.5 New Bubble** Goes to the New Bubble screen (s30).
- 56.6 More Goes to the More screen.
- **56.7 Settings** Goes to the Settings screen (s54).
- **56.8 Find a Bubble -** Goes to the Search Filter screen (s4). Indicator shoes a count of new/un-read messages.
- **56.9 Messages -** Goes to the Messages screen (s46).
- **56.10 My Bubbles** Goes to the List View, displaying all bubbles created by user (s2).
- **56.11 Add Friends** Goes to the Add Friends screen (s49).
- **56.12 Friends List** Goes to the Friends List screen (s48).

64

Date: Wed Jul 04 2012

### s60 - Feedback Screen

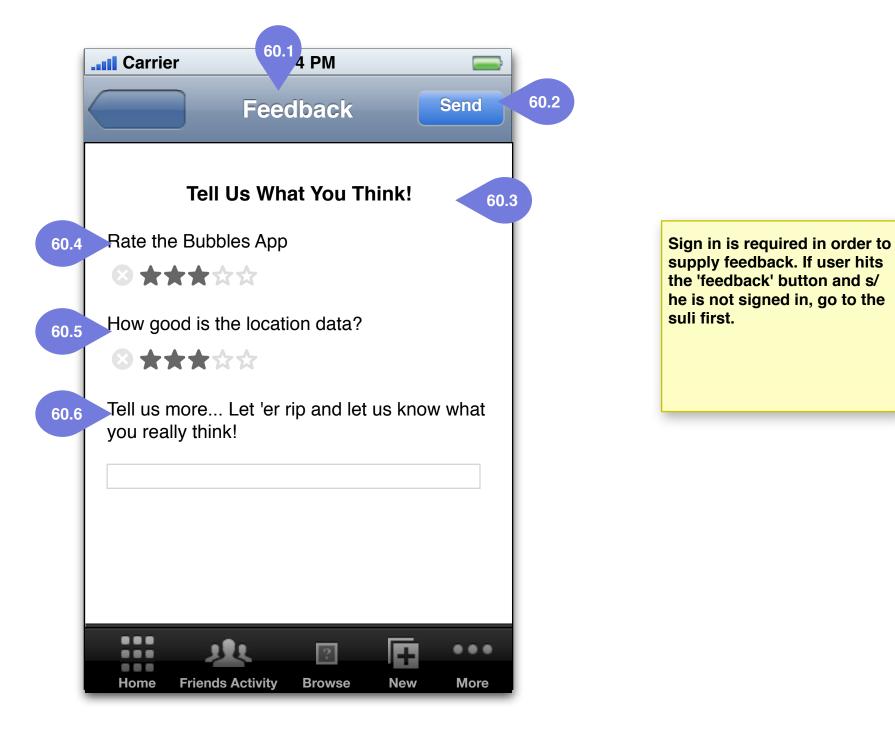

### Feedback [s60]

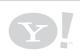

Project: Y! Bubbles

Page Title: s60 - Feedback Screen

#### • 60.1 'Feedback' Title

• 60.2 Send Call to Action Button -Submits the ratings and input text.

- 60.3 'Tell Us What You Think' Heading
- **60.4 Rate the Bubbles App -** Five star rating.

• 60.5 Rate the location data - Five star rating.

• 60.6 'Tell Us More' Text input - Text input field, goes to standard full keyboard/entry field when the field is tapped.

Date: Wed Jul 04 2012

65

# s61 - Hold Tight Screen

| Carrier   12:34 PM                                                                                                    | Carrier            | 61.1 4 PM             |           |
|----------------------------------------------------------------------------------------------------|--------------------|-----------------------|-----------|
|                                                                                                    |                    | Hold Tight            | Send 61.  |
|                                                                                                    | Let Me Kn<br>Email | ow When Bubbles is    | Ready! 61 |
| Hold Tight!<br>We're still not done making Bubbles<br>awesome. We can notify you when we're<br>ready in your area, if you'd like!<br>No thanks |                    |                       |           |
| Home Friends Activity Browse New More                                                                                                    | Home Frien         | ds Activity Browse Ne |           |

### Feedback [s60]

### Feedback [s60]

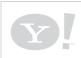

Project: Y! Bubbles

Page Title: s61 - Hold Tight Screen

Author(s): jkane@yahoo-inc.com

**Document Name:** bubbles-ixd-ios-final-v1\_7\_1.graffle

#### • 61.1 'Hold Tight' Title

• 61.2 Send Call to Action Button -Submits the ratings and input text.

• 61.3 'Let me know when the bubble is ready' Heading

• **61.4 Email Field** - Keyboard comes up for entering email when tapped.

Date: Wed Jul 04 2012 Document Version: 0.x.x

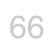

AHOO! CONFIDENTIA

### s70 - Facebook

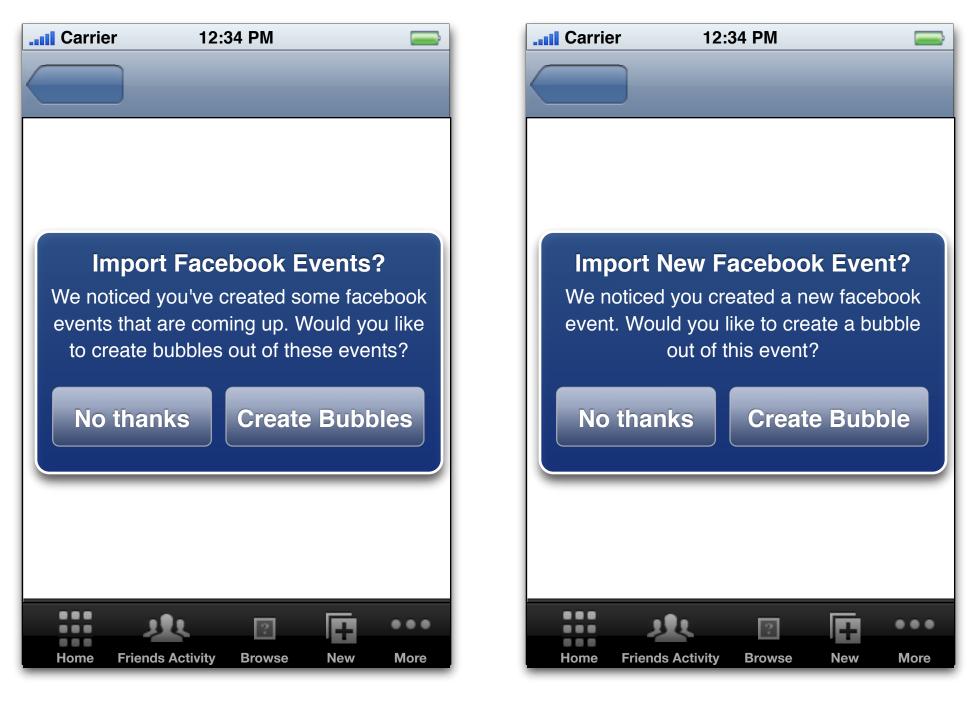

### Feedback [s60]

Feedback [s60]

Author(s): jkane@yahoo-inc.com

#### • 61.1 'Hold Tight' Title

• 61.2 Send Call to Action Button -Submits the ratings and input text.

• 61.3 'Let me know when the bubble is ready' Heading

• **61.4 Email Field** - Keyboard comes up for entering email when tapped.

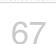

### \*Facebook Events Logic

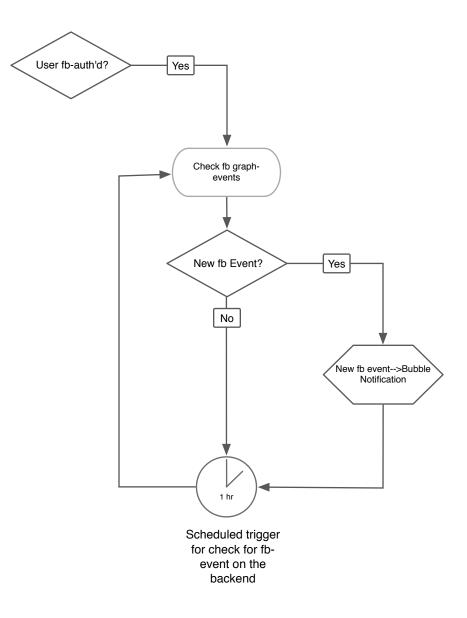

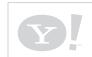

Project: Y! Bubbles

Page Title: \*Facebook Events Logic

Author(s): jkane@yahoo-inc.com

**Document Name:** bubbles-ixd-ios-final-v1\_7\_1.graffle

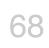

**New User Experience** Mobile SULI, App Settings, Notifications, Home Screen

> s70 & s71 - My Bubbles (created / checked in to) s50 - Standard Y! Mobile SULI s54 - Settings Bubble App Notifications s55 - Home (beta) s55 - Home s56 -Tab Bar and More s60 - Feedback s61 - Hold Tight

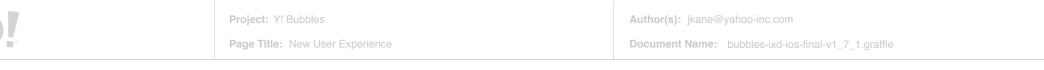

### **Overview**

YAHOO! CONFIDENTIA

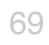

Date: Wed Jul 04 2012